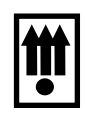

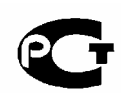

 **40 1760 2 МЕ10** 

**УЯИД.695234.004-04 РЭ-УД**

**Контрольно-кассовая машина КАСБИ - 02К версия 02 Руководство по эксплуатации Кассир, администратор Часть 1 УЯИД.695234.004-04 РЭ**

УЯИД.695234.004-04 РЭ.doc УЯИД.695234.004-04 РЭ

УЯИД.695234.004-04 РЭ<br>С.1

УЯИД.695234.004-04 РЭ<br>С.2

# **Содержание**

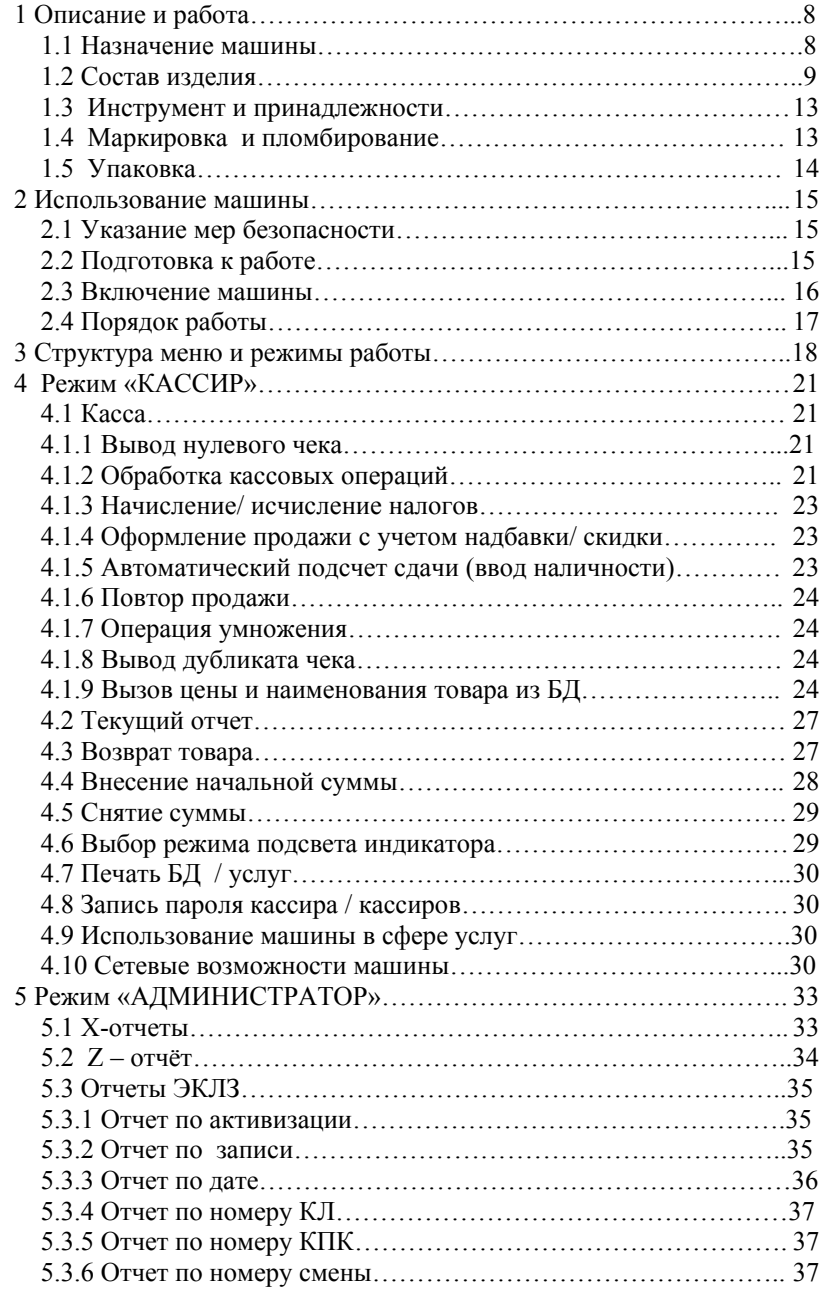

УЯИД.695234.004-04 РЭ.doc УЯИД.695234.004-04 РЭ

УЯИД.695234.004-04 РЭ С.3

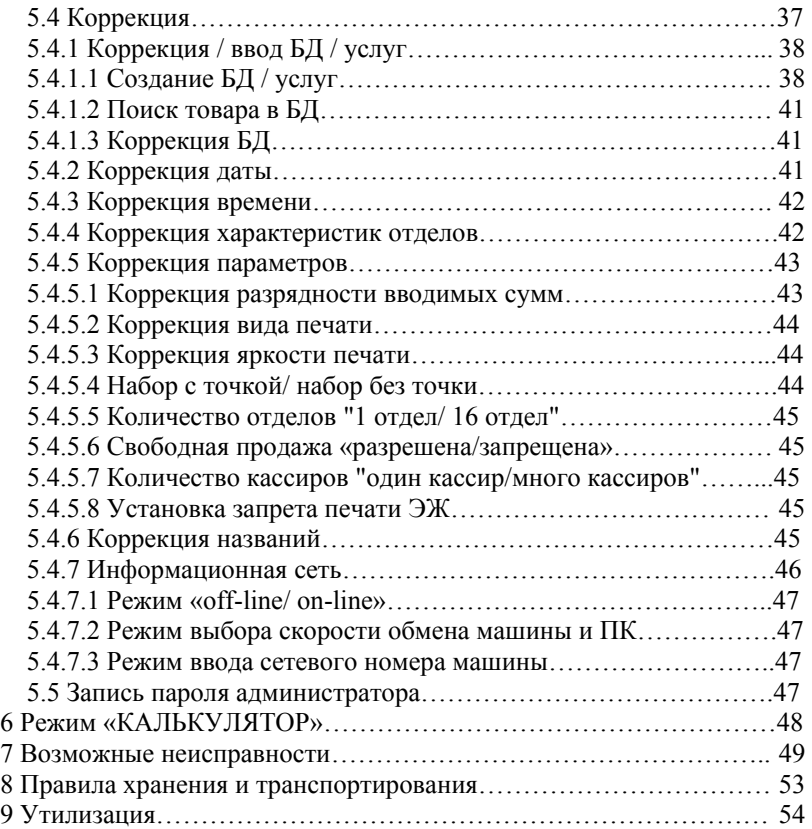

УЯИД.695234.004-04 РЭ $\rm{C.4}$ 

Настоящее руководство по эксплуатации содержит сведения об устройстве и принципе действия контрольно-кассовой машины КАСБИ - 02К версия 02 (в дальнейшем – ККМ или машина), необходимые для обеспечения полного использования ее технических возможностей и правильной эксплуатации.

Эксплуатацию машины проводить с учетом «Типовых правил эксплуатации контрольно-кассовых машин при осуществлении денежных расчетов с населением», утвержденных Минфином РФ 30.08.93 №104.

Сокращения, принятые в тексте:

- БД - база данных товаров;

- БП - блок питания;

- БУ - блок управления;

- ГП - генеральный поставщик;

- ЖКИ - жидкокристаллический индикатор;

- ИНН - идентификационный номер налогоплательщика;

- ККМ - контрольно-кассовая машина;

- КЛ - контрольная лента;

- КПК- криптографический проверочный код;

- КС - контрольная сумма;

- ОЗУ - оперативное запоминающее устройство (чековый буфер);

- ПЗУ - постоянное запоминающее устройство;

- ПК - персональный компьютер;

- РНМ - регистрационный номер машины;

- РПЗУ - репрограммируемое запоминающее устройство;

- СВК ГР - средство визуального контроля государственный

реестр;

- СВК СО - средство визуального контроля сервисное

обслуживание;

- ТО техническое обслуживание;
- ТПГ термопечатающая головка;
- ТПУ термопечатающее устройство;
- ФП фискальная память;
- ФЦ фиксированные цены;
- ЦТО центр технического обслуживания;
- ШК штрих-код;
- ЭКЛЗ электронная контрольная лента защищенная;
- ЭЖ электронный журнал.

УЯИД.695234.004-04 РЭ.doc УЯИД.695234.004-04 РЭ

 $\overline{\text{C}}$ .5

ВНИМАНИЕ:

ДЛЯ АВТОНОМНОЙ РАБОТЫ В МАШИНЕ УСТАНОВЛЕН АККУМУЛЯТОР НАПРЯЖЕНИЕМ 12 В И ЕМКОСТЬЮ 1,2 А Ч. СВОЕВРЕМЕННЫЙ ЗАРЯД АККУМУЛЯТОРА ПРОДЛЕВАЕТ СРОК ЕГО СЛУЖБЫ ОТ АККУМУЛЯТОРА.

При соблюдении правил эксплуатации количество полных циклов разряд/заряд - не менее 600.

Для предотвращения потери работоспособности необходимо:

- после окончания работы машины от аккумулятора произвести его обязательную подзарядку;

- после длительного перерыва в работе машины (более 5 сут) перед началом ее эксплуатации необходимо произвести подзарядку аккумулятора;

- перед установкой ККМ на хранение произвести подзарядку аккумулятора, далее его подзарядку производить с периодичностью один раз в месяц.

Для восстановления полной ёмкости аккумулятора необходимо:

 - подключить машину к сети напряжением 220 В или к внешнему аккумулятору;

 - перевести тумблер включения питания из положения «0» в положение «I»;

 - провести подзарядку аккумулятора от сети в течение от 8 до 10 ч.

 Подзарядка аккумулятора происходит и в процессе работы машины при подключении её к сети напряжением 220 В или к внешнему аккумулятору на рабочем месте кассира.

На передней панели машины находится индикатор (светодиод) состояния сети и уровня заряда встроенного аккумулятора. Если сеть в норме - индикатор не мигает.

Мигание индикатора означает:

- провал напряжения в сети ниже 100 В или его полное пропадание;

- работа машины ведется от встроенного аккумулятора.

При полностью заряженном аккумуляторе мигание индикатора происходит с периодом не менее 1,5 с (примерно одно мигание в 1,5 или 2 с). По мере разряда аккумулятора частота мигания индикатора увеличивается. Частое мигание индикатора (от четырёх до пяти раз в с) означает, что аккумулятор близок к разряду (т.е. машина проработала более 5 ч при отсутствии напряжения в сети). В этом случае следует завершить все начатые операции и выключить машину до появления напряжения в сети.

При разряде аккумулятора на индикатор кассира выдается сообщение «РАЗРЯД БАТАРЕИ» и работа машины блокируется без дополнительного предупреждения.

Для снятия блокировки и возобновления работы на машине необходимо:

- перевести тумблер включения питания из положения «I» в положение «0»;

- подключить машину к сети;

- перевести тумблер включения питания из положения «0» в положение «I».

УЯИД.695234.004-04 РЭ.doc УЯИД.695234.004-04 РЭ

УЯИД.695234.004-04 РЭ<br>С.7

### **1 Описание и работа**

1.1 Назначение машины

Машина предназначена для регистрации и учета денежных расчетов с населением при выполнении торговых операций или оказании услуг, обеспечения хранения информации и оформления документов по указанным расчетам.

Машина предназначена для эксплуатации при:

- температуре окружающего воздуха от минус 20 до плюс 45 °С;

- относительной влажности до 80 % при температуре плюс 30 °С; - атмосферном давлении от 84 до 107 кПа (от 630 до

800 мм рт.ст).

Электрическое питание машины осуществляется:

 - от сети переменного тока напряжением 220 (+22;-33) В, частотой (50±1) Гц (со встроенным аккумулятором). При этом машина сохраняет возможность выполнения кассовых операций при перепадах напряжения от 150 до 260 В и при пропадании сети в течение 5 ч;

 - от внешнего источника постоянного тока с напряжением 14 ( $+1,0; -0,5$ ) В с током нагрузки до 0,6 А (без встроенного аккумулятора).

 Машина может применяться в сфере торговли или в сфере услуг, для автономного использования или для использования в компьютерных системах учета, но не имеет возможности управлять системой.

Машина регистрирует проводимые через нее суммы, подсчитывает стоимость товара по стоимости его единицы и количеству, подсчитывает суммарную стоимость продаж и величину сдачи покупателю, в машине заложена возможность программирования скидки, наценки и налога на товарные группы.

 В машине заложена возможность записи в память текущей даты и времени, необходимой текстовой информации, блока ФЦ на товары, блока ШК со своей ценой на товары.

ТПУ программно переключается на чековый или отчетный режимы работы.

Машина имеет встроенную ФП с возможностью доступа к информации (считывания) только налоговой инспекцией с энергонезависивимым хранением информации сроком не менее шести лет.

Максимальное количество сменных итогов, записываемых в ФП - 5000 записей.

Режим работы машины с ФП называется фискальным.

С.8

Машина имеет в своем составе встроенный программноаппаратный модуль ЭКЛЗ, обеспечивающий некорректируемую регистрацию информации с возможностью доступа к информации (считывания) только по паролю. Время хранения информации в архиве ЭКЛЗ не менее пяти лет.

Ввод машины в эксплуатацию производится специалистом (электромехаником) ЦТО и налоговым инспектором. При этом налоговый инспектор переводит машину из нефискального (учебного) режима в фискальный, проводит активизацию ЭКЛЗ в составе машины.

В фискальном режиме ККМ обеспечивает регистрацию в накопителе ФП отчетных данных по Z - отчету (закрытию смены) после вывода КЛ. При этом оформление любого печатаемого документа (чека, КЛ и др.) сопровождается печатью ИНН, РНМ, номера ЭКЛЗ, номера КПК, значения КПК. Признаком фискального режима является печать РНМ инверсной строкой.

 ВНИМАНИЕ: ДЕНЕЖНЫЕ РАСЧЁТЫ С НАСЕЛЕНИЕМ РАЗРЕШЕНЫ ТОЛЬКО НА ИСПРАВНОЙ ККМ В ФИСКАЛЬНОМ РЕЖИМЕ.

Неисправной считается ККМ, которая:

- не печатает, печатает неразборчиво или не полностью печатает на чеке реквизиты;

- не печатает, печатает неразборчиво или не полностью печатает КЛ или другие документы, предусмотренные требованиями к ККМ и ФП;

 - не выполняет или выполняет с ошибками операции, предусмотренные требованиями к ККМ и ФП;

- не позволяет получить данные, содержащиеся в ФП, необходимые для осуществления контроля налоговым органом.

1.2 Состав изделия

Общий вид машины в соответствии с рисунком 1.

УЯИД.695234.004-04 РЭ.doc УЯИД.695234.004-04 РЭ

 $\mathcal{C}.\mathcal{9}$ 

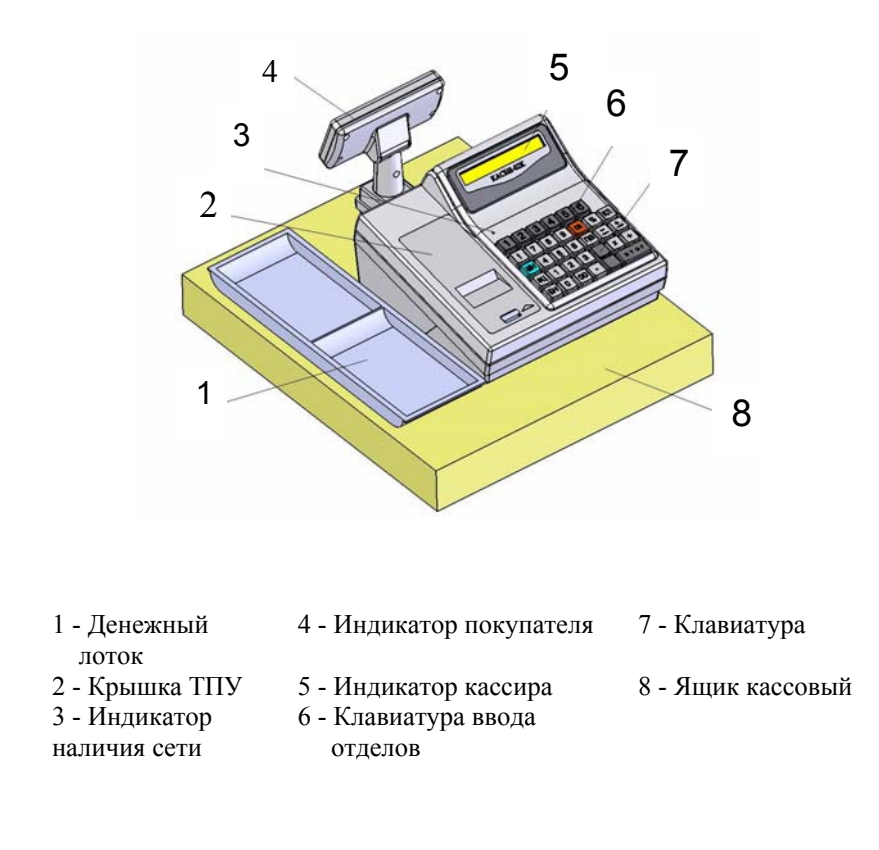

Рисунок 1

УЯИД.695234.004-04 РЭ<br>С.10

Ввод данных (информации) и команд осуществляется при помощи клавиатуры. Расположение клавиш в соответствии с рисунком 2.

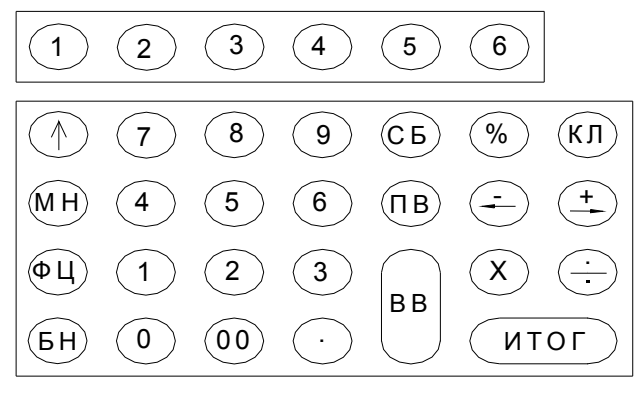

Рисунок 2

Клавиши на клавиатуре по функциональному назначению делятся на три группы: цифровые, функциональные, функциональные клавиши ввода отделов.

Цифровые клавиши:

- «0», «1», «2», «3», «4», «5», «6», «7», «8», «9» - предназначены для ввода с клавиатуры цифровых данных (цены, веса, т.д.);

- «00» - используется для ввода сразу двух нулей в цифрах (стоимость товара, номер продажи и т.п.);

- «.» - десятичная запятая, которая используется при вводе десятичных чисел (например, руб. и коп., кг и г), отображаемая на индикаторе и печатаемых документах в виде точки.

Функциональные клавиши:

- МН - обращение (вызов) к меню машины;

- СБ - отмена предыдущей операции, используется при ошибочно введенных данных, выход из режима;

- ВВ - подтверждение проведения операции, вход в режим;

- ФЦ - вызов товара с ФЦ;

- КЛ - переход в режим калькулятора;

- ПВ - клавиша повтора продажи;

- «↑» - протяжка бумаги;

- «← - » - операция вычитание или выход в предыдущее состояние;

- «+ →» - операция сложение или выход в последующее состояние;

- «÷ » - операция деление или смена конфигурации;

- «×» - операция умножение или смена конфигурации;

- ИТОГ - получение итоговых сумм;

- «%» - операция вычисления процента, ввод налоговой ставки;

- БН - не используется.

Функциональные клавиши ввода номеров отделов (верхний ряд). Ввод номера отдела в машине производится с функциональной

клавиатуры ввода отделов. Выбор отдела осуществляется по кольцу.

Номер вводимого отдела зависит от числа нажатий на клавиши в соответствии с таблицей 1.

Т а б л и ц а 1

| Клавиши | $\langle \langle 1 \rangle \rangle$ | $\langle 2 \rangle$ | $\langle 3 \rangle$ | $\langle 4 \rangle$ | $\langle \langle 5 \rangle \rangle$ | $\langle 6 \rangle$ |
|---------|-------------------------------------|---------------------|---------------------|---------------------|-------------------------------------|---------------------|
| ОДНО    |                                     | 2                   |                     |                     |                                     |                     |
| нажатие | отдел                               | отдел               | отдел               | отдел               | отдел                               | отдел               |
| два     |                                     |                     |                     | 10                  | 11                                  | 12                  |
| нажатия | отдел                               | отдел               | отдел               | отдел               | отдел                               | отдел               |
| три     | 13                                  | 14                  | 15                  | 16                  |                                     |                     |
| нажатия | отдел                               | отдел               | отдел               | отдел               | отдел                               | отдел               |

В машине предусмотрены пароли защиты режимов (программные ключи защиты) кассиров, администратора, техника, налогового инспектора.

Пароль вводится ручным способом с клавиатуры с помощью цифровых клавиш (любых цифр, но не более шести), последовательность которых называется кодом пароля. Вводимая информация на индикаторе не высвечивается. При вводе цифры курсор перемещается на позицию вправо, а введенная цифра отображается знаком « ». Сброс ошибочных данных производится нажатием клавиши СБ , при этом сбрасывается последний введенный символ. Запись пароля в память машины производится нажатием на клавишу ВВ.

ВНИМАНИЕ: НАБРАННЫЙ ПАРОЛЬ НЕОБХОДИМО ЗАПОМНИТЬ, ТАК КАК ОН ЯВЛЯЕТСЯ ВАШИМ КЛЮЧОМ ДЛЯ ОТКРЫТИЯ СООТВЕТСТВУЮЩЕГО РЕЖИМА РАБОТЫ МАШИНЫ.

После записи пароля дальнейшая работа с машиной может быть произведена только в случае правильно набранного пароля с клавиатуры.

Примечания

1 В случае утери кода пароля для его восстановления необходимо обратиться в ЦТО.

2 Каждый код пароля вводится (программируется) в меню соответствующего режима.

3 Программный пароль доступа к ФП записывается в память машины налоговым инспектором.

4 С предприятия-изготовителя ККМ поступает со следующим установочным блоком (начальными параметрами):

- ключи защиты (пароли):

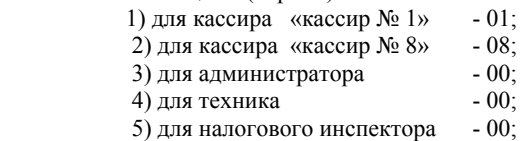

- область текстовой информации:

- 1) начальная КАСБИ-02К;
- 2) конечная СПАСИБО;
- параметры машины:
	- 1) 16 отделов;
	- 2) один кассир;
	- 3) набор с «.»;
	- 4) разрядность 7 знаков.

1.3 Инструмент и принадлежности

C машиной поставляется комплект принадлежностей:

термохимическая бумага, фирмы

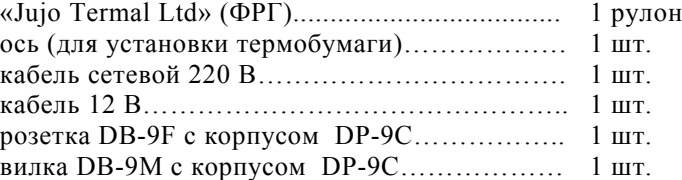

1.4 Маркировка и пломбирование

Маркировка машины выполнена в виде таблички фирменной, закрепленной на задней панели машины, и содержит следующие данные:

- − страна-изготовитель;
- − наименование предприятия- изготовителя;
- − наименование модели машины;
- − заводской номер машины (8 символов);
- − год выпуска машины;
- − параметры питания (напряжение, частота, номинальный ток);
- − потребляемая мощность;
- − знак электробезопасности;
- − знак соответствия по ГОСТ Р 50460 92;

УЯИД.695234.004-04 РЭ.doc УЯИД.695234.004-04 РЭ

УЯИД.695234.004-04 РЭ<br>С.13

− товарный знак.

Кожух машины пломбируют с целью исключения его бесконтрольного снятия в условиях эксплуатации.

Установку СВК ГР и СВК СО производят на правой боковой поверхности нижнего корпуса машины.

Идентификационный знак наклеивают на левой стороне боковой поверхности ККМ. Марки-пломбы наклеивают на ККМ в соответствии с УЯИД.695234.004-04 ПС.

Вид таблички фирменной в соответствии с рисунком 4.

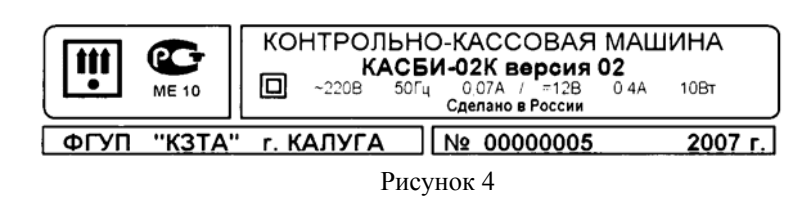

Маркировка транспортной тары выполнена в соответствии с ГОСТ14192-96 и документацией предприятия - изготовителя с нанесением манипуляционных знаков: «Хрупкое. Осторожно», «Беречь от влаги», «Верх».

1.5 Упаковка

Упаковка машины выполнена по ГОСТ 23170 - 78 и документации предприятия - изготовителя.

УЯИД.695234.004-04 РЭ<br>С.14

УЯИД.695234.004-04 РЭ.doc

# **2 Использование машины**

2.1 Указание мер безопасности

К работе на ККМ должны допускаться операторы, прошедшие инструктаж по технике безопасности.

Место установки ККМ при эксплуатации должно быть оборудовано так, чтобы исключить возможность случайного соприкосновения работников с устройствами, находящимися под напряжением.

При эксплуатации беречь ККМ от воздействия прямых солнечных лучей, химических веществ, статического электричества, перегрева, влажного и горячего воздуха.

Перед включением ККМ в электрическую сеть необходимо осмотреть вилку, розетку и кабель и убедиться в их исправности.

ЗАПРЕЩАЕТСЯ ИЗГИБАТЬ КАБЕЛЬ ПИТАНИЯ, КЛАСТЬ НА НЕГО ПРЕДМЕТЫ, РАСПОЛАГАТЬ В МЕСТАХ, ГДЕ НА НЕГО МОГУТ НАСТУПИТЬ, ПОМЕЩАТЬ РЯДОМ С НАГРЕВАТЕЛЬНЫМИ ПРИБОРАМИ.

ВНИМАНИЕ: ПО ОКОНЧАНИИ РАБОТЫ ККМ ДОЛЖНА БЫТЬ ВЫКЛЮЧЕНА ТУМБЛЕРОМ, А ЗАТЕМ ОТСОЕДИНЕНА ОТ ПИТАЮЩЕЙ ЭЛЕКТРИЧЕСКОЙ СЕТИ.

 На ТО ставиться каждая машина, начиная с момента ввода ее в эксплуатацию. О постановке машины на ТО в ЦТО свидетельствует СВК СО, которое устанавливают на правой стороне нижнего корпуса машины. ТО выполняют электромеханики, прошедшие специальную подготовку и имеющие удостоверение на право ТО и ремонта машины. Электромеханик должен иметь квалификационную группу по электробезопасности не ниже третьей для электроустановок до 1000 В.

 ТО машины должно проводиться с интервалом, не превышающим один месяц.

2.2 Подготовка к работе

Перед началом работы кассир обязан:

 - произвести внешний осмотр машины, проверить отсутствие повреждений маркировки, пломбирования, марок-пломб, идентификационного знака, СВК ГР, СВК СО, состояние сетевого шнура и вилки, удалить пыль с поверхности машины мягкой кистью или обтирочной ветошью, удалить кистью скопления бумажной пыли с печатающего механизма;

УЯИД.695234.004-04 РЭ.doc УЯИД.695234.004-04 РЭ

С.15

### ЗАПРЕЩАЕТСЯ ИСПОЛЬЗОВАТЬ РАСТВОРИТЕЛИ ДЛЯ УДАЛЕНИЯ ПЫЛИ И ГРЯЗИ С КОРПУСА МАШИНЫ!

- установить, при необходимости, термобумагу:

1) открыть крышку ТПУ;

 2) положить подготовленный новый рулон в предназначенное для него гнездо так, чтобы свободный конец бумаги выходил из рулона снизу;

 3) повернуть на себя ручку рычага с пружиной, обеспечивающего прижатие ТПГ к валу печати;

 4) вставить свободный конец бумаги в прорезь датчика конца бумаги по направляющей до выхода её из ТПГ на расстояние от 2 до 3 см;

 5) повернуть ручку рычага от себя до упора, обеспечив прижим ТПГ к валу печати.

Проверку установки нового рулона на отсутствие перекосов бумаги при ее движении можно провести после подключения ККМ к сети, нажав несколько раз клавишу " ↑ " (протяжка бумаги).

ВНИМАНИЕ: НЕ ДОПУСКАЕТСЯ РАБОТА НА ТПУ С НЕПЛОТНО ПРИЖАТОЙ ТПГ ИЛИ ПРИ ОТСУТСТВИИ ПОД ТПГ БУМАЖНОЙ ЛЕНТЫ. ВОЗМОЖЕН ВЫХОД ИЗ СТРОЯ ТПГ!

После проверки пропустить бумагу в щель на крышке, закрыть крышку и оторвать лишний конец бумаги о край зубчатого ножа, потянув ее, начиная с одного края на себя.

Необходимо следить за тем, чтобы на бумажной ленте не образовывались складки, морщины, надрывы и другие механические повреждения. Не допускается склейка ленты.

2.3 Включение машины

Подключить сетевой кабель к разъему «~220 В» на задней панели машины и включить в сеть напряжением 220 В. Перевести тумблер включения питания из положения «0» в положение «I». После включения машина автоматически устанавливает все элементы схемы в исходное состояние и проводит самотестирование. На индикаторе кассира в это время высвечивается надпись: «ТЕСТИРОВАНИЕ …». При обнаружении ошибки во время прохождения теста на индикатор выдается соответствующее сообщение. При нормальном завершении всех тестов ККМ переходит в следующий режим: на индикаторе кассира и покупателя попеременно высвечиваются текущие дата и время. Для перехода в главное меню необходимо нажать клавишу МН.

Если необходимо провести коррекцию даты или времени, то следует в режиме «АДМИНИСТРАТОР» войти в подрежим «2.4 КОРРЕКЦИЯ» (раздел 5).

При нажатии клавиши ИТОГ в режиме индикации даты и времени высвечивается надпись «ЭКЛЗ УСТАНОВЛЕНА».

Примечания :

1 Во время проведения большинства операций информация отображается только на индикаторе кассира, на индикаторе покупателя в это время отображается наименование машины: КАСБИ- 02К. Только во время оформления продажи и возврата информация, отображаемая на индикаторе кассира, отображается и на индикаторе покупателя.

2 Клавиша МН служит для перехода в главное меню во всех режимах работы, кроме режима «КАССА», в этом режиме клавиша МН служит для выхода в подменю режима.

3 Нажатие клавиши СБ позволяет передвигаться по меню в обратном направлении, одно нажатие клавиши СБ - переход на один уровень.

4 В данном руководстве по эксплуатации все режимы рассматриваются при работе с 16 отделами, если установлен режим работы с одним отделом, то работа на машине производится аналогично, только нет необходимости вводить номер отдела.

5 Если какой-либо режим недоступен в данный момент (нельзя провести предусмотренную этим режимом операцию), то его название не отображается в меню.

2.4 Порядок работы

К работе на машине допускаются кассиры, прошедшие обучение по специальной программе и имеющие соответствующее свидетельство. Обучение проводят специалисты ЦТО, аккредитованные генеральным поставщиком.

Кассир для работы на машине должен знать пароль кассира. Пароли для вывода КЛ и всех видов отчетов должны быть известны только лицам, ответственным за финансовую деятельность торгового предприятия (администратору), а пароль доступа к информации ФП только налоговому инспектору.

Перед началом работы кассир совместно с администратором должны:

− произвести открытие кассы;

− убедиться, что показатели регистра кассовой выручки нулевые;

− оформить нулевой чек.

В своей работе кассир должен руководствоваться разделом 4.

УЯИД.695234.004-04 РЭ.doc УЯИД.695234.004-04 РЭ

С.17

# **3 Структура меню и режимы работы машины**

 3.1 Структура меню, поясняющая состав функций и работу ККМ, в соответствии с рисунками 5-7.

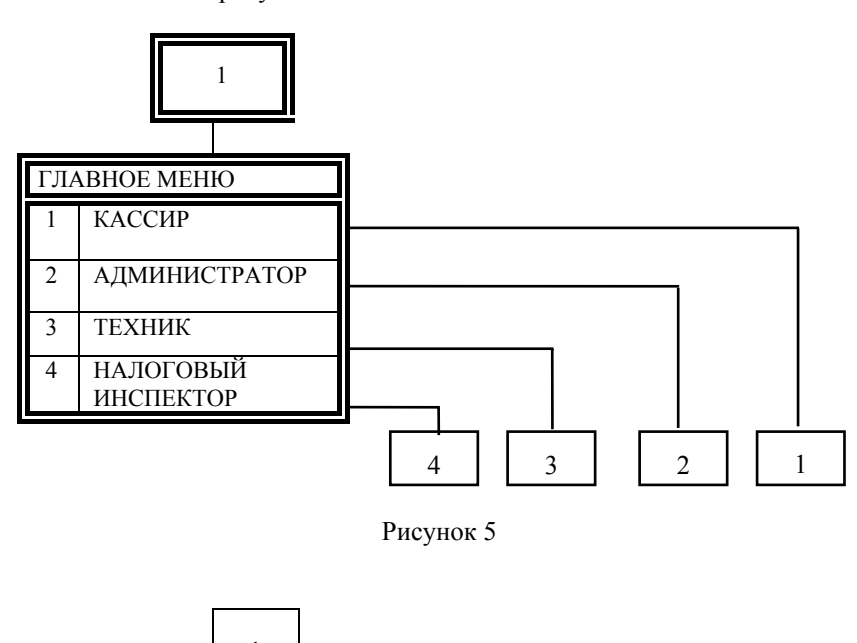

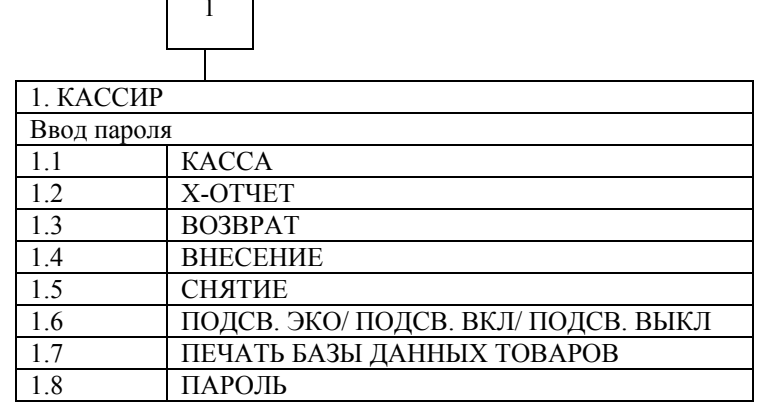

Рисунок 6

УЯИД.695234.004-04 РЭ<br>С.18

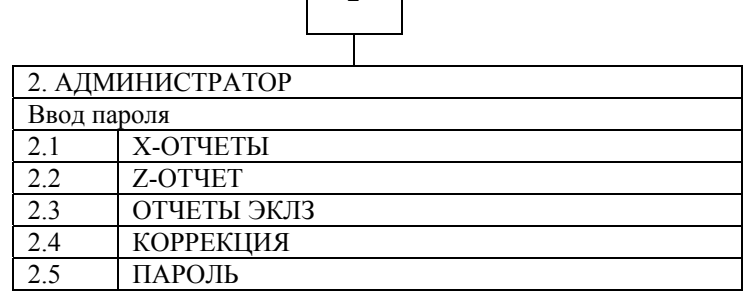

 $\overline{2}$ 

Рисунок 7

3.2 Главные режимы работы машины:

− режим "КАССИР";

− режим "АДМИНИСТРАТОР";

− режим "ТЕХНИК";

− режим "НАЛОГОВЫЙ ИНСПЕКТОР".

Режим «КАССИР» является основным. Установка параметров проводится в режиме «АДМИНИСТРАТОР» (раздел 5). В режиме «КАССИР» осуществляют: ввод номера отдела, ввод цены за продажу с клавиатуры или по коду товара из БД, возврат товара, выплаты из кассы, внесение сумм, подсчет частных итогов и итоговой суммы, вывод текущего отчета, вычисление сдачи покупателю, печать чеков, печать БД товаров/услуг и т.д.

Режим «АДМИНИСТРАТОР» предназначен для программирования определенного режима работы ККМ (есть отделы или нет отделов, один кассир или много кассиров, с БД или без БД), для вывода КЛ при закрытии кассы. В режиме «АДМИНИСТРАТОР» возможен вывод промежуточных отчетов: итогового, по отделам, по кассирам, почасового, по товарам, коррекция даты, времени, БД, вида и яркости печати, заголовка, конечного текста**,** разрядности вводимых сумм, начисляемого и исчисляемого налога, устанавливаются параметры информационной сети.

Режим «ТЕХНИК» предназначен для обнуления паролей кассиров и администратора, а также для проведения тестов и технологического прогона машины в ЦТО. В режиме «ТЕХНИК» проводят тест памяти, можно получить информацию о номере версии программного обеспечения и его КС, установить приблизительный (расчетный) заряд аккумулятора. В режиме «ТЕХНИК» проводят закрытие архива ЭКЛЗ и активизацию новой ЭКЛЗ в фискализированной машине.

Режим «НАЛОГОВЫЙ ИНСПЕКТОР» обеспечивает возможность проведения фискализации и перерегистрации машины при вводе её в эксплуатацию, вывод разнообразных фискальных отчетов. При возникновении конфликтных ситуаций налоговый инспектор блокирует ККМ, после чего проведение на ней кассовых операций невозможно.

Виды документов, печатаемых машиной, приведены в УЯИД.695234.004-04 РЭ3.

## **4 Режим «КАССИР»**

В режим «КАССИР» можно войти следующим образом. Перейти в главное меню при помощи клавиши МН. При помощи клавиш «← -», «+ →» выбрать режим «1. КАССИР», нажать клавишу ВВ. На индикатор выдается запрос на ввод пароля:

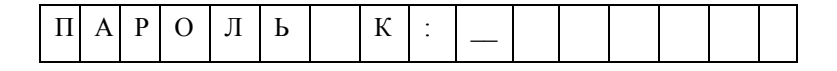

Ввести пароль, нажать клавишу ВВ. При совпадении введенного пароля и записанного в память, машина переходит в подрежим «1.1 КАССА» режима «1. КАССИР». Нажать клавишу ВВ.

4.1 Касса

Данное состояние машины является исходным для проведения кассовых операций.

Вид индикатора при обработке кассовых операций:

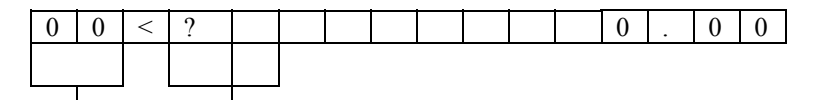

 счетчик запрос на ввод номера отдела продаж

### 4.1.1 Вывод нулевого чека

Для вывода нулевого чека необходимо в режиме «КАССА» нажать клавишу ИТОГ, а затем клавишу ВВ, после чего на ТПУ выводится нулевой чек.

Примечание - При установленной конфигурации «С отделами» на нулевом чеке отображается первый отдел.

4.1.2 Обработка кассовых операций

Ввод номера отдела производится с клавиатуры ввода отделов, на индикаторе на месте запроса ввода номера отдела сразу появляется введенное значение. Последовательность набора данных о продаже не имеет никакого значения, можно сначала ввести сумму, затем отдел.

Примечание – Если установлен режим работы с одним отделом, то все продажи оформляются по 1 отделу.

УЯИД.695234.004-04 РЭ.doc УЯИД.695234.004-04 РЭ

 $C.21$ 

 Ввод цены товара производится начиная со старшего разряда (максимальное количество разрядов программируется в режиме «АДМИНИСТРАТОР»). Сброс ошибочных данных производится нажатием клавиши СБ, при этом сбрасывается вся введенная информация.

После набора цены нажать клавишу ВВ. Производится перезапись данных в чековый буфер для временного хранения.

Для ввода данных по другим продажам необходимо повторить указанные операции требуемое количество раз, при этом счетчик продаж каждый раз увеличивается на единицу. До вывода чека информация отображается на индикаторах.

 Примечание - Если вводится только одна продажа, то после набора цены нажать клавишу ИТОГ, затем клавишу ВВ, после чего на ТПУ выдается чек.

После ввода последней продажи нажать клавишу ИТОГ, на обоих индикаторах высвечивается итоговая сумма для оплаты. Всего в один чек можно внести 20 продаж, ввод 21 продажи блокируется, для продолжения работы на машине необходимо вывести чек.

Если нет необходимости вводить сумму наличных денег, полученных от покупателя, и подсчитывать сумму сдачи, нужно нажать клавишу ВВ, на ТПУ выводится чек.

При вводе ошибочных данных их можно исправить до вывода на печать, для этого необходимо после нажатия клавиши ВВ нажать

клавишу СБ, на индикаторах кассира и покупателя поочередно мигают надписи:

«УДАЛИТЬ ХХ ПОК.?» (ХХ - номер продажи), «ВВ-ДА, СБ-НЕТ».

Нажатие клавиши ВВ подтверждает удаление продажи. Нажатие клавиши СБ отменяет удаление текущей продажи, машина возвращается в исходное состояние.

Если было введено несколько продаж, то их можно удалить последовательно, начиная с последней путем нажатия клавиши СБ, а затем ВВ, как описано выше, или одновременно путем нажатия сначала клавиши ИТОГ, а затем СБ. После нажатия клавиши СБ на индикаторе кассира поочередно мигают надписи: «УДАЛИТЬ ВСЕ ПОК.», «ВВ - ДА, СБ - НЕТ». Нажатие клавиши ВВ подтверждает удаление всех продаж. Нажатие клавиши СБ отменяет удаление продаж, машина возвращается в исходное состояние.

С.22

#### 4.1.3 Начисление/ исчисление налогов

Каждому отделу соответствует ставка исчисляемого и начисляемого налогов, которые исчисляются, либо начисляются автоматически при работе с выбранным отделом. Программирование налоговой ставки производится в режиме "2 АДМИНИСТРАТОР", в подрежиме "2.3 КОРРЕКЦИЯ", "2.3.4 ОТДЕЛЫ". Описание программирования ставки налога приведено в разделе 5.

4.1.4 Оформление продажи с учетом надбавки/ скидки

Оформление чека может проводиться с учетом надбавки/ скидки на товар. Для ввода надбавки/ скидки после завершения ввода продаж и нажатия клавиши ИТОГ следует нажать клавишу «+ →» для наценки, или клавишу «← -» для скидки, индикаторы кассира и покупателя примут вид:

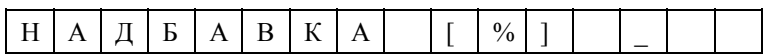

или

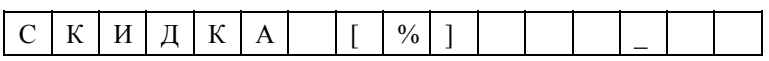

При помощи цифровых клавиш ввести желаемую величину в процентах (целое число) и нажать клавишу ВВ. На индикаторах отображается стоимость продаж с учетом надбавки/ скидки. Если величину надбавки/ скидки необходимо изменить, следует вновь нажать клавишу «+ →» для надбавки, или клавишу «← -» для скидки, ввести новое значение надбавки/ скидки и нажать клавишу ВВ. Если введение суммы наличных не требуется, нажать ВВ, на ТПУ выводится чек.

ВНИМАНИЕ: ОФОРМЛЕНИЕ СКИДКИ ПРОИЗВОДИТСЯ НА ВЕСЬ ЧЕК (ПОСЛЕ НАЖАТИЯ КЛАВИШИ ИТОГ), НО ПРОДАЖИ В ЧЕКЕ ПЕРЕСЧИТЫВАЮТСЯ ПО ОДНОЙ, ЧТО ПОЗВОЛЯЕТ БОЛЕЕ ТОЧНО ВЕСТИ УЧЁТ.

4.1.5 Автоматический подсчет сдачи (ввод наличности)

 Для автоматического подсчета сдачи с фиксированием суммы наличных и сдачи в чеке необходимо нажать клавишу ИТОГ с помощью цифровых клавиш набрать величину переданной покупателем наличности, которая высвечивается на обоих индикаторах. Сброс ошибочных данных производится нажатием клавиши СБ. Нажать клавишу ВВ, производится анализ введенной суммы наличности. Если сумма наличности меньше итоговой стоимости продаж, выдается звуковой сигнал и на обоих индикаторах высвечивается недостающая сумма со знаком минус. Разрешается повторный ввод полной суммы наличности.

УЯИД.695234.004-04 РЭ.doc УЯИД.695234.004-04 РЭ

 $C.23$ 

Если сумма наличности больше итоговой стоимости продаж, то после нажатия клавиши ВВ на индикаторах высвечивается сумма сдачи покупателю, на ТПУ выдается чек, в котором указывается введенная наличность и сумма сдачи. После окончания печати машина переходит в состояние готовности ввода новых продаж.

4.1.6 Повтор продажи

Если необходимо повторить одну и ту же продажу по заданному номеру отдела, то после нажатия клавиши ВВ нажать клавишу ПВ. При этом каждый раз счетчик продаж увеличивается на единицу, на индикаторах отображается стоимость указанного количества продаж. По достижении нужного числа продаж нажать клавишу ИТОГ, затем клавишу ВВ, после чего происходит печать чека.

4.1.7 Операция умножения

Исходный вид индикатора при обработке кассовых операций:

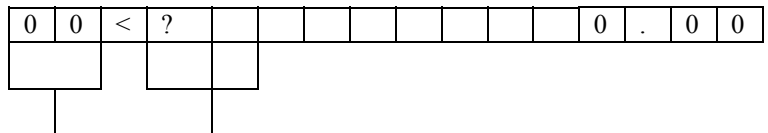

счетчик продаж запрос на ввод номера отдела

 $\mathbf{I}$ 

 Последовательно ввести номер отдела и цену товара. Затем нажать клавишу «×», индикатор примет вид:

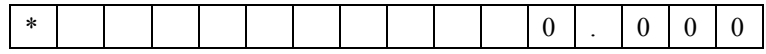

С помощью цифровых клавиш ввести множитель (вес - дробное число от 0,001 до 65,535 или количество товара - целое число от 1 до 65535). Для сброса ошибочных данных нажать клавишу СБ. Операция умножения завершатся нажатием клавиши ВВ.

Для вывода чека последовательно нажать клавиши ИТОГ и ВВ.

4.1.8 Вывод дубликата чека

 В ККМ предусмотрена возможность вывода дубликата чека после его оформления при помощи клавиши ПВ.

Описание запрета вывода дубликата чека приведено в разделе 5.

4.1.9 Вызов цены и наименования товара из БД

Работа с БД / услуг возможна в том случае, если в режиме «АДМИНИСТРАТОР» БД создана.

При обращении к БД (нажатие клавиши ФЦ) индикатор принимает вид:

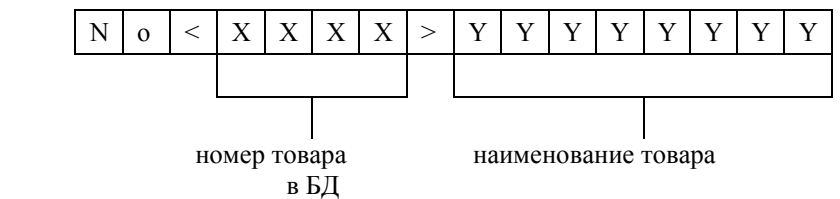

Выбор товаров в БД осуществляют двумя способами: по кольцу при помощи клавиш «← -», «+ →», либо путем набора с помощью цифровых клавиш необходимого номера товара/ услуги, при этом после набора первой цифры кода товара индикатор принимает вид:

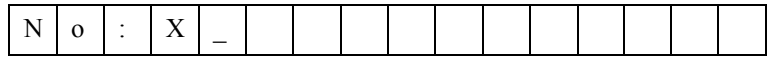

Ввести номер товара в БД, нажать клавишу ВВ.

После ввода необходимого товара из БД нажать клавишу ВВ. Для того, чтобы провести операцию умножения цены товара на его количество надо нажить клавишу ВВ, индикатор примет вид:

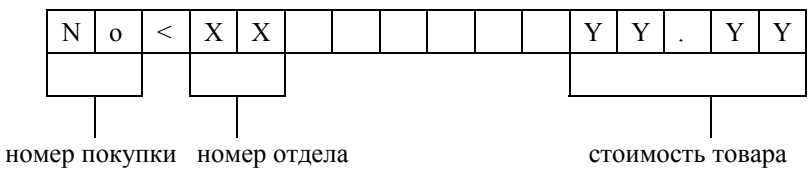

 Далее нажать клавишу «×» и ввести множитель (целое или дробное число), нажать ВВ. Для того, чтобы увидеть стоимость товара необходимо повторно нажать клавишу ВВ.

 Ввод стоимости товара осуществляют при помощи сканера ШК. Подсоединить сканер к соответствующему разъему на правой боковой панели машины. Перед использованием сканер должен быть настроен.

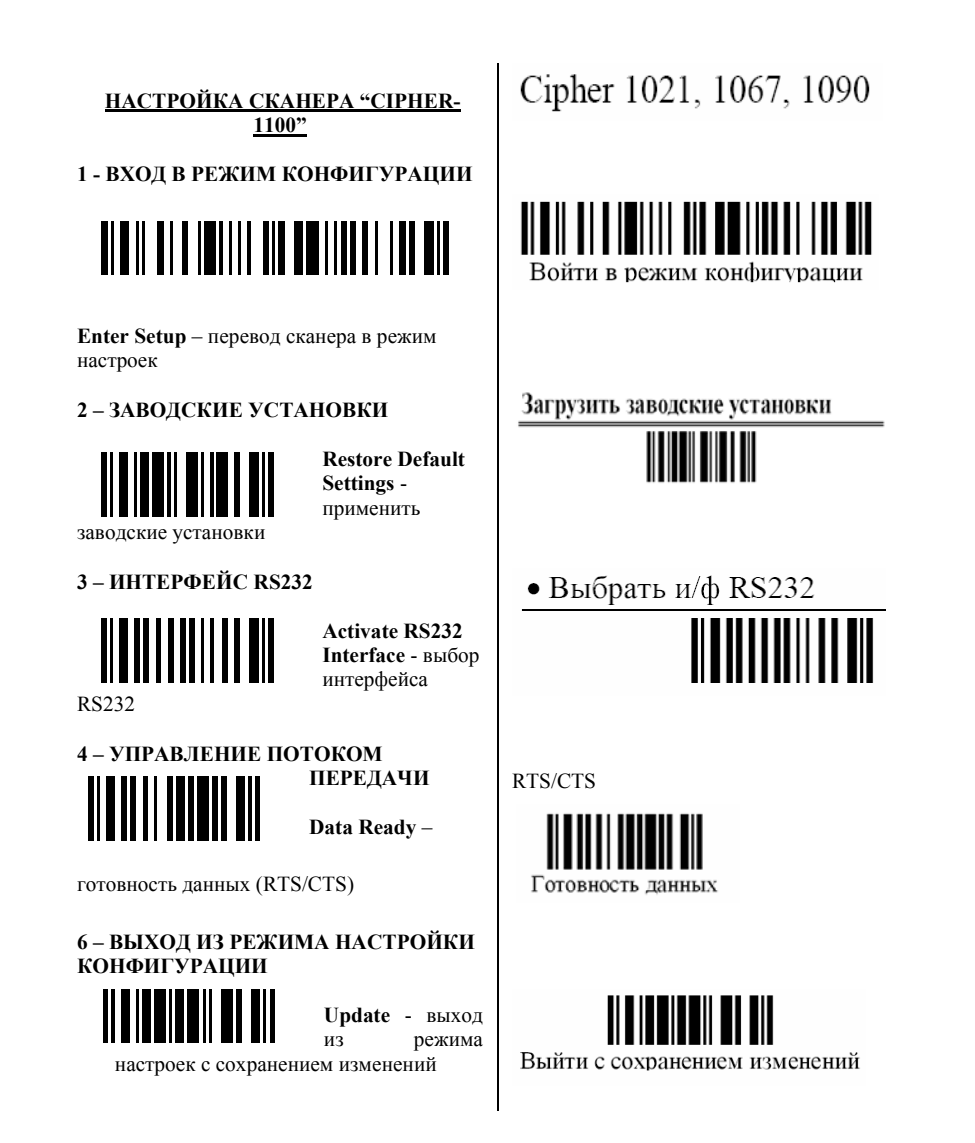

ВНИМАНИЕ: ПОДКЛЮЧЕНИЕ / ОТКЛЮЧЕНИЕ СКАНЕРА ПРОИЗВОДИТСЯ ТОЛЬКО ПРИ ВЫКЛЮЧЕННОЙ МАШИНЕ.

После выбора необходимого товара по номеру из БД нажать клавишу ВВ. Чтобы провести операцию умножения с товаром, считав его ШК, необходимо нажать клавишу ФЦ, затем считать ШК, на индикаторе высвечивается номер продажи и наименование товара. Затем нажать клавиши ВВ и провести умножение, как описано выше.

При запросе информации о товаре по сканеру, при условии, что товар введен из БД, эта информация попадает в чековый буфер автоматически, в этом случае количество необходимо вводить предварительно.

При повторном нажатии клавиши ВВ, машина переходит в режим ввода информации по следующей продаже. Для вывода чека на печать последовательно нажать клавиши ИТОГ и ВВ.

Данные, поступающие в ККМ через разъём ШК, могут интерпретироваться по-разному, в зависимости от состояния ККМ. При оформлении чека поступление цепочки символов через разъём ШК инициирует на ККМ поиск товара с кодом / ШК, соответствующим принятым данным. При завершении чека (на индикаторе кассы высвечивается «ИТОГ») поступление данных через разъём ШК переводит ККМ в режим запроса получения информации о скидке/надбавке, ККМ ожидает процент скидки/надбавки от сервера, при получении пересчитывает чек. Такой алгоритм работы доступен только в режиме On-line.

4.2 Текущий отчет

Данный отчет позволяет контролировать текущее состояние кассы по каждому отделу и кассиру. В текущем отчёте содержится полная информация о продажах.

Для вывода отчета необходимо в режиме «КАССИР» выбрать при помощи клавиш «← -», «+ →» пункт подменю «1.2 Х-ОТЧЕТ» и нажать клавишу ВВ, на ТПУ выдается чек.

4.3 Возврат товара

Для проведения данной операции необходимо войти в подменю режима «КАССИР» с помощью клавиши МН, выбрать при помощи клавиш « $\leftrightarrow$ ), « $\leftrightarrow$  -» пункт «1.3 ВОЗВРАТ» и нажать клавишу ВВ.

Индикаторы кассира и покупателя имеют вид:

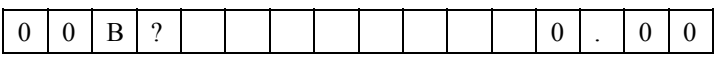

Выбрать номер отдела. С помощью цифровых клавиш набрать возвращаемую сумму (в том случае, если установлена конфигурация без отделов, то сумма возврата вводится сразу). Сброс ошибочных данных осуществляется при помощи клавиши СБ, при этом сбрасывается не только сумма, но и номер отдела.

Нажать клавишу ВВ, машина переходит в режим ввода суммы возврата по другому отделу. Для ввода данных по другим возвратам повторить указанные операции требуемое количество раз, при этом счетчик каждый раз увеличивается на единицу.

УЯИД.695234.004-04 РЭ.doc УЯИД.695234.004-04 РЭ

 $C.27$ 

Завершение операции ввода сумм возврата происходит при нажатии клавиши ИТОГ, затем клавиши ВВ. На индикатор кассира выдается запрос на ввод пароля администратора. Вести пароль администратора, нажать клавишу ВВ. Проводится анализ введенной информации с записанной в память машины. При несовпадении информации разрешается повторный ввод кода пароля. Первоначально код пароля администратора равен 00.

При совпадении введенной информации с записанной в память машины на ТПУ выдается чек.

Выход из подрежима при нажатии клавиши СБ.

#### Примечания

 1 Каждый кассир работает только со своей наличностью (распоряжается ею), вне зависимости от общей наличности в кассе.

 2 Если сумма возврата больше суммы наличных кассира, после нажатия клавиши ИТОГ на индикатор выдается информационное сообщение: «МАЛО НАЛИЧНЫХ!». Для повторного ввода данных следует нажать клавишу ВВ.

 3 Если возвращается товар по отделу, в котором имеются налоговые ставки, то эти налоги никак не влияют на сумму (они не учитываются).

 4 Возможно оформление возврата, используя БД, так же, как и при оформлении обычного чека.

4.4 Внесение начальной суммы

Внесение начальной суммы в кассу возможно несколько раз за смену.

 Для внесения начальной суммы необходимо при помощи клавиш «← -», «+ →» выбрать пункт «1.4 ВНЕСЕНИЕ» в меню режима

«1. КАССИР». Нажать клавишу ВВ. Индикатор кассира принимает вид:

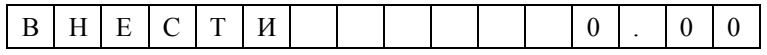

 С помощью цифровых клавиш набрать вносимую сумму (максимальное количество восемь цифр с учетом десятичной запятой. Сброс ошибочных данных производится нажатием клавиши СБ, при этом сбрасывается вся сумма. Нажать клавишу ВВ. На индикатор кассира выдается запрос на ввод пароля администратора. Ввести код пароля администратора. Нажать клавишу ВВ. Производится анализ введенной информации с записанной в память машины. При несовпадении информации разрешается повторный ввод кода пароля.

Нажатие клавиши ВВ приводит к записи внесенной суммы в память машины, на ТПУ выдается чек.

#### 4.5 Снятие суммы

Для снятия суммы необходимо в режиме «КАССИР» при помощи клавиш «← -», «+ →» выбрать пункт подменю «1.5 СНЯТИЕ», нажать клавишу ВВ, индикатор кассира принимает вид:

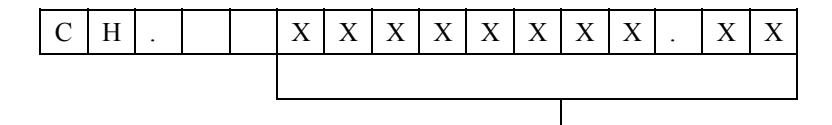

наличность в машине

Если необходимо снять не всю наличность, а только ее часть, следует нажать клавишу СБ. Поле индикатора, в котором была указана наличность, принимает нулевые значения. При помощи цифровых клавиш набрать сумму, изымаемую из кассы, при этом вводимое число отображается на индикаторе кассира.

После введения суммы снятия следует нажать клавишу ВВ, на индикатор кассира выдается запрос на ввод пароля администратора. Ввести пароль администратора, как описано выше. Нажатие клавиши СБ отменяет снятие суммы, а при нажатии на клавишу ВВ на ТПУ выдается чек.

По окончании печати ККМ переходит в меню режима

«1. КАССИР».

Если необходимо снять всю наличность из кассы, следует сразу после входа в пункт подменю «1.5 СНЯТИЕ» нажать клавишу ВВ, далее провести действия аналогично описанным выше.

Каждый кассир работает только со своей наличностью (распоряжается ею), вне зависимости от общей наличности в кассе. При попытке снятия суммы больше размера суммы наличных кассира раздается звуковой сигнал и на индикатор кассира выдается сообщение: «МАЛО НАЛИЧНЫХ!». Для повторного ввода данных следует нажать клавишу ВВ.

Для выхода из режима следует нажать клавишу СБ.

4.6 Выбор режима подсвета индикатора

Режим предназначен для включения/ выключения подсвета индикатора кассира (при наличии индикатора с подсветом ).

В подменю режима «КАССИР» при помощи клавиш «← -»,

«+ →» выбрать пункт «1.6 ПОДСВ.ЭКО/ ПОДСВ. ВКЛ./ ПОДСВЕТ ВЫКЛ.». Выбор режима подсвета производится нажатием клавиши ВВ.

УЯИД.695234.004-04 РЭ.doc УЯИД.695234.004-04 РЭ

С.29

#### 4.7 Печать БД / услуг

Для контроля введенной информации в БД / услуг ее можно вывести на печать, для чего в режиме «КАССИР» при помощи клавиш «← -», «+ →» выбрать пункт подменю «1.7 ПЕЧАТЬ БД» и нажать клавишу ВВ, на ТПУ выдается информация о БД.

По окончании печати машина переходит в исходное состояние.

4.8 Запись пароля кассира / кассиров

Этот режим предназначен для записи в память машины / коррекции паролей кассира / кассиров. Проведение операции коррекции пароля кассира возможно только при закрытой смене.

При помощи клавиш «← -», «+ →» выбрать пункт

«1.8 ПАРОЛЬ», нажать клавишу ВВ. Индикатор кассира имеет вид:

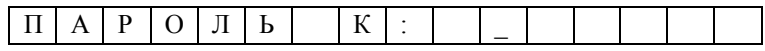

С помощью цифровых клавиш набрать новый код пароля, при этом вводимая информация высвечивается на индикаторе кассира. Сброс ошибочных данных производится нажатием клавиши СБ, при этом сбрасывается последний введенный символ. Попытка ввода кода пароля более шести цифр блокируется. Нажать клавишу ВВ. На индикаторе кассира поочередно мигают надписи: «СОХРАНИТЬ?», «ВВ - ДА, СБ - НЕТ». Нажатие клавиши СБ приводит к отмене введенного пароля. При нажатии клавиши ВВ происходит запись введенного пароля в память, машина возвращается в режим "1. КАССИР".

4.9 Использование машины в сфере услуг

Машина может применяться в сфере услуг. При этом работа на машине ведется по тем же правилам, что и в торговой организации. Работа с БД услуг не отличается от работы с БД. Образец печатаемого документа для сферы услуг приведен в УЯИД.695234.004-04 РЭ3.

4.10 Сетевые возможности машины

Благодаря наличию портов RS-232 и RS-485 на машине предусмотрена возможность:

− внешнего оперативного контроля товарооборота;

− подключения машины к локальной информационной сети для получения информации с сервера о наименовании товара, его цене и т.п.;

− подключения к машине сканера ШК типа CIPHER-1023;

− подключения к машине электронных весов типа ПВ-6, 15, 30.

ВНИМАНИЕ: ПОДКЛЮЧЕНИЕ ВНЕШНИХ УСТРОЙСТВ ПРОИЗВОДИТСЯ ТОЛЬКО ПРИ ВЫКЛЮЧЕННОЙ МАШИНЕ.

Обозначение выводов разъемов для подключения внешних устройств в соответствии с рисунком 8.

Для ПК Для ШК

DRB-9FA

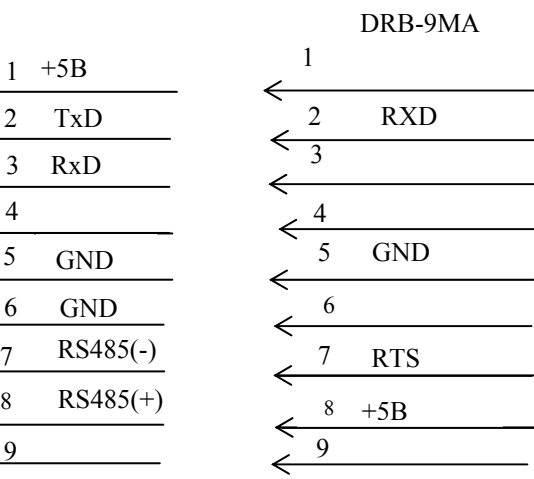

### Рисунок 8

Характеристики сканера, используемого при работе с машиной:

- возможность работы по RS-232;
- потребление не более 100 мА;

 $\overline{2}$ 3 4

5 6

8

9

- возможность быть запрограммированным на скорость обмена 9600 бод;

- 8 бит данных;
- 1 стоп бит;

- задержка между двумя переданными символами не должна быть больше 1мс;

- данные должны передаваться в ASCII;

- работа по готовности (RTS/CTS).

4.10.1 В машине предусмотрено программирование следующих режимов работы в информационной сети:

- off-line/ on-line;

- 9600 БОД/19200 БОД/ 57600 БОД/115200 БОД;

- сетевой номер машины.

Описание режимов работы машины в информационной сети и их программирование приведены в 5.4.7.

4.10.2 Работа с весами

При работе в автономном режиме имеется возможность подключения к ККМ весов. Для этого необходимо, чтобы весы удовлетворяли следующим требованиям:

УЯИД.695234.004-04 РЭ.doc УЯИД.695234.004-04 РЭ

УЯИД.695234.004-04 РЭ

- коммуникационный порт весов должен быть настроен на работу на скорости 4800 бод, 8 бит данных, проверка бита чётности включена, 1 стоп бит;

- весы должны подключаться как ведомое устройство;

- на запрос последовательностью символов 00Н, 00H, 03H весы должны отвечать цепочкой символов (м1)...(м6) (ц1)...(ц6) (с1)…(с6), где: м1, . . ., м6- масса; ц1, . . ., ц6 - цена; с1, . . ., с6 - стоимость; м1, ц1, с1 - младшие разряды. Следует учитывать, что ККМ использует из ответа от весов только информацию о весе.

Работа с весами ведется следующим образом:

- подключить весы к соответствующему разъёму машины;

- включить весы (в соответствии с прилагаемой к весам инструкцией);

- включить машину, перейти в подрежим «Касса»;

- ввести цену единицы товара: с цифровой клавиатуры, или из БД или с помощью сканера ШК. Цена единицы товара может быть введена и после ввода его веса.

Для получения веса (массы) от весов, независимо от того, введена цена или нет, в режиме «КАССА» необходимо нажать клавишу «х» и затем для инициирования обмена с весами, клавишу ПВ, при получении информации от весов на индикаторе отображается вес. Если по какойлибо причине, например, неисправен кабель, ККМ не получила ответную цепочку, на индикаторе отобразится сообщение «ОШИБКА ВЕСОВ». Данные о весе товара поступают в машину в соответствии с протоколом 1.

### **5 Режим «АДМИНИСТРАТОР»**

В режиме «АДМИНИСТРАТОР» может быть произведена коррекция параметров машины. Программирование (настройка) параметров работы машины производится электромехаником ЦТО при регистрации машины и вводе ее в эксплуатацию. Коррекция производится администратором или лицом, исполняющим его обязанности.

В режим «АДМИНИСТРАТОР» можно войти из главного меню, переход в главное меню осуществляется путем нажатия клавиши СБ требуемое количество раз или при нажатии клавиши МН. При помощи клавиш «← -», «+ →» выбрать пункт меню «2. АДМИНИСТРАТОР» и нажать клавишу ВВ.

 На индикаторе появляется запрос на ввод пароля администратора:

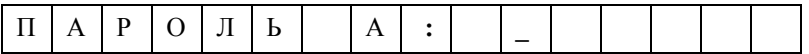

Ввести пароль, нажать клавишу ВВ. Производится анализ введенной информации с записанной в память машины. При несовпадении информации разрешается повторный ввод пароля.

В случае совпадения введенного и записанного в память машины кода пароля машина переходит в подменю выбора режима «АДМИНИСТРАТОР», на индикаторе кассира появляется надпись: «2.1 Х-ОТЧЕТЫ».

При работе в режиме «АДМИНИСТРАТОР» на индикаторе покупателя постоянно высвечивается надпись: «КАСБИ - 02К».

 Выбор необходимого режима работы осуществляется по кольцу при помощи клавиш «← -», «+ →». При выборе нужного пункта нажать клавишу ВВ.

5.1 Х-отчеты

В режиме «АДМИНИСТРАТОР» при помощи клавиш «← -», «+ →» выбрать пункт меню «2.1 Х-ОТЧЕТЫ» и нажать клавишу ВВ, индикатор кассира примет вид: «1) ИТОГОВЫЙ».

При помощи клавиш «← -», «+ →» следует выбрать необходимый тип отчета и нажать клавишу ВВ. Возможны следующие виды отчетов:

- ИТОГОВЫЙ;

- ПО КАССИРАМ;
- ПОДРОБНЫЙ;
- ПОЧАСОВОЙ;
- $-$  ПО ТОВАРАМ.

УЯИД.695234.004-04 РЭ.doc УЯИД.695234.004-04 РЭ

С.33

### На ТПУ выдаются отчеты в соответствии с УЯИД.695234.004-04 РЭ3.

П р и м е ч а н и я

1 В итоговом отчете на печать выводятся информация только по тем отделам, по которым были произведены продажи.

2 В подробном отчете отображается вся информация по всем чекам.

3 В почасовом отчете отображается информация о сумме продаж и возврата товара за каждый час с момента начала работы и до момента вывода отчета.

4 После закрытия смены (при пустом чековом буфере) возможен вывод только итогового отчета с нулевыми значениями всех параметров.

 5 Если при выводе отчета закончилась бумага, то после заправки новой бумаги и нажатия клавиши ВВ печать документа начинается сначала.

5.2 Z - отчёт

Данный режим доступен только при открытой смене.

При помощи клавиш «← -», «+ →» выбрать пункт меню «2.2 Z-ОТЧЕТ» в режиме «АДМИНИСТРАТОР». Режим обеспечивает вывод на ТПУ ЭЖ за смену, итогового отчета за смену в виде Z-отчета и отчета ЭКЛЗ за смену. Вывод содержимого ЭЖ можно запретить в режиме коррекции параметров.

Номер Z -отчета соответствует порядковому номеру записи в ФП. Если при выводе Z -отчета закончилась бумага, то после заправки новой бумаги печать документа начинается сначала после нажатия клавиши ВВ. По окончании вывода производится запись сменных итоговых сумм в накопитель ФП и ЭКЛЗ. По окончании печати индикатор кассира принимает вид: «2.3 ОТЧЕТЫ ЭКЛЗ».

П р и м е ч а н и я

1 При выводе всех типов отчетов реквизиты программного обеспечения не печатаются.

 2 При обрыве или окончании бумажной ленты на индикатор кассира выдается сообщение «НЕТ БУМАГИ!».

 3 На время печати всех отчетных документов на индикаторе кассира высвечивается надпись: «ПЕЧАТЬ...».

ВНИМАНИЕ: ЕСЛИ КОЛИЧЕСТВО ЗАКРЫТЫХ СМЕН В ФП И ЭКЛЗ РАЗНОЕ, НА ИНДИКАТОРЕ ПОЯВЛЯЕТСЯ СООБЩЕНИЕ «РАЗНАЯ НУМЕРАЦИЯ». В ЭТОМ СЛУЧАЕ ЗАКРЫТЬ СМЕНУ В ЭКЛЗ И ЗАКРЫТЬ АРХИВ. ПРИ ЭТОМ ПУНКТ «2.2 Z-ОТЧЁТ» ПРИНИМАЕТ ВИД «2.2 ЗАКРЫТЬ СМЕНУ».

#### 5.3 Отчеты ЭКЛЗ

При помощи клавиш «← -», «+ →» выбрать запрос режима работы «2.3 ОТЧЕТЫ ЭКЛЗ» и нажать клавишу ВВ. Далее при помощи клавиш «← -», «+ →» выбрать необходимый вид отчета и нажать клавишу ВВ. Возможны следующие виды отчетов:

- ─ по активизации;
- по номеру записи (смен) в заданном диапазоне;
- ─ по дате записи (смен) в заданном диапазоне;
- ─ по номеру КЛ;
- ─ по номеру КПК;
- ─ по номеру смены.
- На ТПУ выдаются отчеты в соответствии с

УЯИД.695234.004-04 РЭ3.

Для прекращения печати отчета из ЭКЛЗ необходимо в момент печати нажать клавишу СБ.

Возврат в меню осуществляют при нажатии клавиши СБ требуемое количество раз.

5.3.1 Отчет по активизации

При помощи клавиш «← -», «+ →» выбрать запрос режима работы «2.3.1 ПО АКТИВИЗ.» и нажать клавишу ВВ.

5.3.2 Отчет по записи

При помощи клавиш «← -», « + →» выбрать отчет «2.3.2. ПО ЗАПИСИ» и нажать клавишу ВВ, индикатор кассира примет вид:

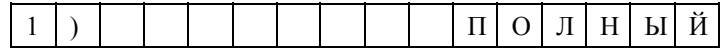

Выбор сокращенного отчета осуществляется при помощи клавиш « ← -», «+ → ». Установив желаемый тип отчета, следует нажать клавишу ВВ. Индикатор кассира примет вид:

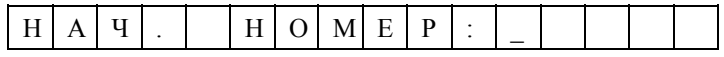

С помощью цифровых клавиш ввести нужный номер с клавиатуры машины (не более четырёх цифр). Ошибочные данные можно исправить нажатием на клавишу СБ. При этом сбрасывается последнее введенное число.

Нажать клавишу ВВ индикатор кассира примет вид:

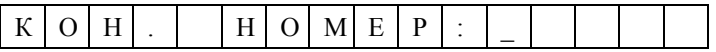

С помощью цифровых клавиш ввести нужный номер с клавиатуры.

Допускается задавать заведомо больший интервал номеров для отчета, при этом отчет будет выводиться только по существующим номерам закрытий смен.

Нажать клавишу ВВ, на ТПУ выводится отчет.

5.3.3 Отчет по дате

При помощи клавиш «← −», «+ →» выбрать отчет «2.3.3 ПО ДАТЕ» и нажать клавишу ВВ, индикатор кассира примет вид:

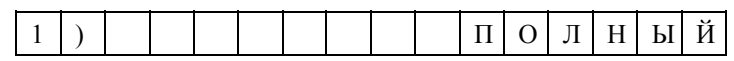

Выбор сокращенного отчета осуществляют при помощи клавиш «← -», «+ →». Установив желаемый тип отчета, следует нажать клавишу ВВ, выдается запрос на ввод начальной даты:

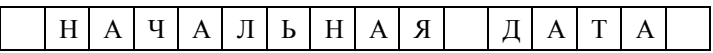

Нажать клавишу ВВ. Индикатор кассира примет вид:

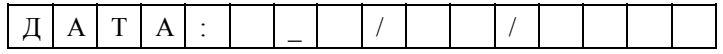

С помощью цифровых клавиш ввести с клавиатуры число, месяц и год. Ошибочные данные можно исправить нажатием на клавишу СБ. При этом сбрасывается последнее введенное число.

Нажать клавишу ВВ. Выдается запрос на ввод конечной даты, нажать клавишу ВВ, индикатор кассира примет вид:

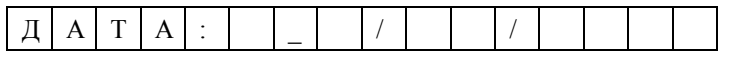

С помощью цифровых клавиш ввести с клавиатуры число, месяц и год.

Примечания

1 Если дата введена не корректно (т.е. несуществующее число или несуществующее количество месяцев и т.п.), то на индикаторе появляется сообщение «НЕВЕРНАЯ ДАТА», после нажатия клавиши СБ разрешается повторный ввод даты.

2 Допускается задавать заведомо больший интервал, при этом отчет будет выводиться по существующим датам.

3 Если ввести дату, по которой не было данных на печать выводится «НЕТ ЗАПРАШИВАЕМЫХ ДАННЫХ».

Нажать клавишу ВВ, на ТПУ выводится отчет.

5.3.4 Отчет по номеру КЛ

При помощи клавиш «← −», «+ →» выбрать отчет «2.3.4 ПО НОМ. КЛ» и нажать клавишу ВВ. На индикатор выдается запрос на ввод номера КЛ, по которой требуется получить отчет. При помощи цифровых клавиш ввести номер КЛ и нажать клавишу ВВ, на ТПУ выдается отчет.

5.3.5 Отчет по номеру КПК

При помощи клавиш «← −», «+ →» выбрать отчет «2.3.5 ПО НОМ. КПК» и нажать клавишу ВВ. На индикатор выдается запрос на ввод номера КПК, по которому требуется получить отчет. При помощи цифровых клавиш ввести номер КПК и нажать клавишу ВВ, на ТПУ выдается отчет.

5.3.6 Отчет по номеру смены

При помощи клавиш «← −», «+ →» выбрать отчет «2.3.6 ПО N СМЕНЫ» и нажать клавишу ВВ. На индикатор выдается запрос на ввод номера смены, по которому требуется получить отчет. При помощи цифровых клавиш ввести номер смены и нажать клавишу ВВ, на ТПУ выдается отчет.

5.4 Коррекция

При помощи клавиш «← -», «+ →» выбрать пункт меню «2.4 КОРРЕКЦИЯ» и нажать клавишу ВВ, индикатор кассира примет вид (если смена закрыта): «2.4.1 БАЗА ТОВАР.»

При помощи клавиш «← -», «+ →» выбрать нужный пункт подменю и нажать клавишу ВВ (выбор осуществляется по кольцу). Возможна коррекция следующих параметров:

- ─ БАЗА ТОВАРОВ;
- $-$  ДАТА;
- ─ ВРЕМЯ;
- ─ ОТДЕЛЫ;
- ─ ПАРАМЕТРЫ;
- ─ НАЗВАНИЯ;
- ─ ИНФ. СЕТЬ.

Выход из подрежима коррекции какого-либо параметра осуществляют при нажатии клавиши СБ, при этом в памяти машины сохраняется прежнее (не откорректированное) значение параметра. Запись откорректированного параметра в память машины производится нажатием клавиши ВВ.

ВНИМАНИЕ: ПРИ ОТКРЫТОЙ СМЕНЕ ДАННЫЙ РЕЖИМ МАШИНЫ ПОЗВОЛЯЕТ ПРОВОДИТЬ КОРРЕКЦИЮ ТОЛЬКО СЛЕДУЮЩИХ ПАРАМЕТРОВ: ВИД ПЕЧАТИ И ЯРКОСТЬ ПЕЧАТИ. ВСЕ ОСТАЛЬНЫЕ ОПЦИИ В РЕЖИМЕ «2.4 КОРРЕКЦИЯ» ВОЗМОЖНЫ ТОЛЬКО ПРИ ЗАКРЫТОЙ СМЕНЕ.

УЯИД.695234.004-04 РЭ.doc УЯИД.695234.004-04 РЭ

 $C.37$ 

5.4.1 Коррекция / ввод БД / услуг

5.4.1.1 Создание БД / услуг

При помощи клавиш «← -», «+ →» выбрать пункт меню

«2.4.1. БАЗА ТОВАР» и нажать клавишу ВВ, индикатор кассира при этом принимает вид:

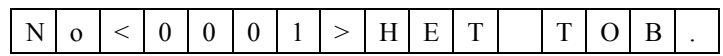

Нажать клавишу ВВ, на индикатор кассира выдается запрос на ввод наименование товара/ услуги:

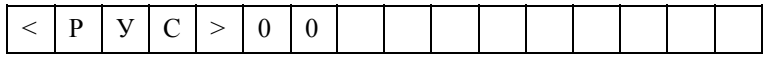

При помощи клавиш КЛ или «%» по кольцу можно осуществить выбор типа вводимых символов. Возможны следующие типы:

─ RUS - прописные буквы русского алфавита;

─ PRG- символы псевдографики;

─ SYM - символы;

— NUM - цифры и сопутствующие символы  $(+, -, \{, \}, <, >, \frac{0}{0}, n$ 

др.);

─ lat - латинские строчные буквы;

─ LAT - латинские прописные буквы;

─ rus - строчные буквы русского алфавита.

Для PRG, SYM, NUM использованы символы ASCII.

Установить необходимый тип символов. После этого ввести наименование товара/ услуги. Выбор вводимого символа осуществляется по кольцу при помощи клавиш «×» и «÷», причем при нажатии на клавишу «×» перебор символов осуществляется согласно алфавиту (для букв) или по порядку (для цифр и символов) от конечного знака к первому, при нажатии на клавишу «÷» перебор символов осуществляется согласно алфавиту (для букв) или по порядку (для цифр и символов) от первого знака к конечному. Поиск необходимого символа можно осуществлять либо последовательно нажимая на клавишу «×» («÷»), при этом каждое нажатие сопровождается звуковым сигналом, либо, удерживая ее в нажатом состоянии до появления нужного символа, при этом звуковое сопровождение нажатия отсутствует.

После установки нужного символа в первой позиции следует перевести курсор при помощи клавиш «← -», «+ →» к следующей позиции и ввести следующий символ как описано выше. Исправление ошибочных данных производится следующим образом: при помощи клавиш « $\leftarrow$  -», « $+ \rightarrow$ » подвести курсор к требуемой позиции и ввести новый символ, как описано выше. Пробел между символами вводится

при нажатии клавиши ИТОГ. Ввод пробела вместо символа производится при нажатии клавиши «00».

Удаление символа со сдвигом строки влево производится при нажатии клавиши «**.**» (точка).

 После ввода наименования товара, максимум 14 символов, из которых на индикаторе отображается только 8, остальные при вводе сдвигаются влево и на индикаторе не видны, следует нажать клавишу ВВ.

Индикатор кассира выдает запрос на ввод цифрового идентификатора ШК товара (13 цифр). Ввод ШК товара осуществляется двумя способами:

при помощи цифровых клавиш с клавиатуры машины, сброс ошибочных данных производится при нажатии клавиши СБ, при этом сбрасывается последняя введенная цифра;

─ при помощи сканера ШК. Для этого необходимо подсоединить сканер к машине, находящейся в выключенном состоянии, к соответствующему разъему на правой боковой панели машины. Произвести считывание ШК товара, на индикаторе кассира отображается цифровой идентификатор считанного кода. Ошибочные данные можно исправить путем повторного считывания кода товара.

Нажать клавишу ВВ. На индикатор кассира выдается запрос на ввод цены товара. При помощи цифровых клавиш следует ввести цену на товар. Нажать клавишу ВВ.

На индикатор кассира выдается запрос на ввод номера отдела (если установлен режим работы с отделами). При помощи цифровых клавиш ввести номер отдела. Нажать клавишу ВВ

На индикаторе появляется надпись "ШТУЧНЫЙ". При помощи клавиш « $\leftarrow$  -», « $\leftarrow \rightarrow$ » установить тип вводимого товара: ШТУЧНЫЙ ТОВАР или ВЕСОВОЙ ТОВАР.

Нажатие клавиши ВВ приводит к записи введенных данных в память машины, на индикаторе кратковременно появляется надпись "ПРОГРАММИРОВАНИЕ", затем машина переходит в режим записи следующего товара.

Пример - Необходимо ввести в БД товар со следующими характеристиками: наименование - вафли «АРТЕК» по цене 45 руб. 50 коп.

При помощи клавиш «← -», «+ →» выбрать пункт меню

«2.4.1 БАЗА ТОВАР.» и нажать клавишу ВВ, индикатор кассира при этом принимает вид:

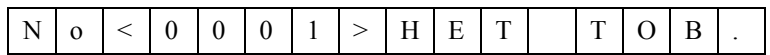

Нажать клавишу ВВ, на индикатор кассира выдается запрос на ввод наименование товара:

УЯИД.695234.004-04 РЭ.doc УЯИД.695234.004-04 РЭ

С.39

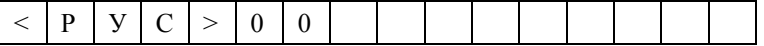

При помощи клавиш КЛ или «%» по кольцу выбрать тип букв первого слова в наименовании товара - это строчные русские буквы, т.е. индикатор должен иметь вид:

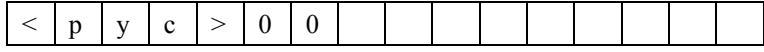

Теперь следует ввести первую букву в, для этого удобнее воспользоваться клавишей «÷», так как буква в находится ближе к началу алфавита, то и просмотр алфавита следует вести от начала к концу. Удерживайте клавишу «÷» до тех пор, пока на месте курсора не появится буква в, используя клавишу « + →» переведите курсор во вторую позицию, индикатор кассира имеет вид:

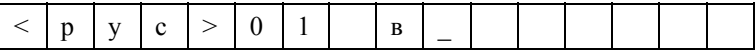

Аналогично ввести вторую букву, а для ввода третьей буквы ф удобнее воспользоваться клавишей «х», т.к. эта буква находится ближе к концу алфавита, то и поиск ее удобнее осуществлять от конца к началу алфавита. Аналогичным образом ввести оставшиеся буквы первого слова. Для того, чтобы отделить одно слово наименования товара от другого нажать клавишу ИТОГ. Название вафель «АРТЕК» напишем прописными буквами, для чего при помощи клавиши КЛ или «%» установим тип символов <РУС>. Ввод названия осуществляется аналогично описанному выше. После ввода буквы К (последней буквы наименования) нажать клавишу «0» для подтверждения конца текста. Нажать клавишу ВВ.

При помощи цифровых клавиш или с использованием сканера ШК ввести идентификатор ШК для данного товара.

На запрос о цене товара при помощи цифровых клавиш набрать цену товара, отделив рубли от копеек десятичной запятой, то есть нажать следующие клавиши: «4», «5», «.», «5», «0». Нажать клавишу ВВ.

На запрос о номере отдела при помощи цифровых клавиш ввести номер бакалейного отдела (в данном примере - это третий отдел), то есть нажать клавишу «3». Нажать клавишу ВВ.

Данный товар является весовым, поэтому следует установить тип товара как ВЕСОВОЙ. Для этого следует нажать клавишу «+  $\rightarrow$ ».

Для записи введенного товара нажать клавишу ВВ.

 $C.40$ 

#### 5.4.1.2 Поиск товара в БД

При помощи клавиш «← -», «+ →» выбрать пункт меню «2.4.1 БАЗА ТОВАР.» и нажать клавишу ВВ, индикатор кассира примет вид:

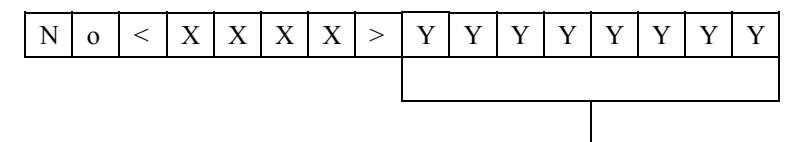

Наименование товара

Поиск товара ввести следующими способами. При помощи клавиш «← -», «+ →» осуществлять просмотр БД по кольцу. Путем задания порядкового номера товара в БД с цифровой клавиатуры, при этом индикатор кассира принимает вид:

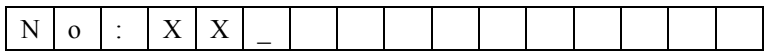

 При помощи цифровых клавиш набрать необходимый код товара (максимум 4 цифры). Сброс ошибочных данных осуществляется при нажатии клавиши СБ, при этом сбрасывается последний введенный символ.

 При поиске товара возможно использование сканера. Нажать клавишу ВВ.

5.4.1.3 Коррекция БД

Для коррекции какого-либо параметра товара в БД необходимо найти этот товар в БД, как описано выше. При помощи клавиш «÷», «×» перейти к корректируемому параметру товара и нажать клавишу ВВ, внести исправления.

Для записи откорректированных данных в память машины следует нажать клавишу ВВ, если запись не требуется – клавишу СБ.

Выход из режима коррекции БД товаров/услуг осуществляется при нажатии клавиши СБ.

5.4.2 Коррекция даты

При помощи клавиш «← -», «+ →» выбрать корректируемый параметр «2.4.2 ДАТА» и нажать клавишу ВВ. На индикаторе кассира высвечивается:

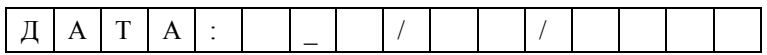

Для проведения коррекции следует произвести следующие действия: с помощью цифровых клавиш набрать дату (день, месяц и год). При вводе цифры знак курсора перемещается на позицию вправо.

УЯИД.695234.004-04 РЭ.doc УЯИД.695234.004-04 РЭ

 $C.41$ 

Ошибочные данные можно исправить нажатием на клавишу СБ, при этом сбрасывается последнее введенное число. Для подтверждения записи введенной даты следует нажать клавишу ВВ.

Корректировать дату можно только в большую сторону относительно уже установленной (в фискальном режиме). В нефискальном (учебном) режиме коррекцию даты можно производить как в большую, так и в меньшую сторону.

 При ошибочно введенной дате на индикатор выдается информационное сообщение «НЕВЕРНАЯ ДАТА». Нажать клавишу ВВ, разрешается повторный ввод данных.

 Для записи введенной даты в память машины необходимо нажать клавишу ВВ. На индикаторе кассира поочередно появляются сообщения: введенная дата и запрос на ее ввод «ВВ-ДА, СБ-НЕТ». Нажатие клавиши ВВ подтверждает ввод новой даты, нажатие клавиши СБ - приводит к отмене ввода.

Для выхода из подрежима необходимо нажать клавишу СБ.

5.4.3 Коррекция времени

При помощи клавиш «← -», «+ →» выбрать корректируемый параметр «2. 4. 3 ВРЕМЯ» и нажать клавишу ВВ. На индикаторе кассира высвечивается:

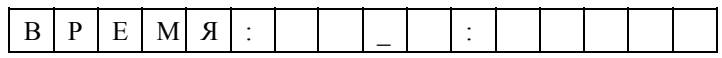

 Для проведения коррекции следует с помощью цифровых клавиш набрать текущее время (часы и минуты). При вводе цифры знак курсора перемещается на позицию вправо. Ошибочные данные можно исправить нажатием на клавишу СБ, при этом сбрасывается последнее введенное число. Для подтверждения записи введенной даты следует нажать клавишу ВВ. При вводе ошибочного времени на индикатор выдается информационное сообщение «НЕВЕРНОЕ ВРЕМЯ». Нажать клавишу ВВ, разрешается повторный ввод данных.

5.4.4 Коррекция характеристик отделов

В данном пункте меню предусмотрена возможность коррекции названия отделов, ввода ставки исчисляемого и начисляемого налогов каждого из отделов.

Для этого необходимо при помощи клавиш « $\leftarrow$  -», « $\leftarrow$  ->» выбрать в пункте меню «2.4 КОРРЕКЦИЯ» подпункт "2.4.4 ОТДЕЛЫ" и нажать клавишу ВВ, на индикаторе кассира высвечивается:

"ОТДЕЛ N 1". При помощи клавиш «← -», «+ →» выбрать корректируемый отдел, нажать ВВ.

На индикатор выдается запрос на коррекцию названия отдела. Ввести желаемый текст, как описано выше, и нажать клавишу ВВ.

С.42

Если название отдела корректировать не требуется, то клавишу ВВ следует нажать сразу, машина переходит в подрежим коррекции ставки исчисляемого налога. С помощью цифровых клавиш ввести ставку налога, нажать клавишу ВВ. Ошибочные данные можно исправить нажатием на клавишу СБ, при этом сбрасывается последнее введенное число.

Если ставку исчисляемого налога корректировать не требуется, то клавишу ВВ следует нажать сразу, машина переходит в подрежим коррекции ставки начисляемого налога. С помощью цифровых клавиш ввести ставку налога, нажать клавишу ВВ. Ошибочные данные можно исправить нажатием на клавишу СБ, при этом сбрасывается последнее введенное число. Если ставку начисляемого налога корректировать не требуется, то клавишу ВВ следует нажать сразу, на индикатор машины выдается запрос на сохранение измененных данных.

При нажатии на клавишу ВВ откорректированные данные записываются в память машины, при нажатии клавиши СБ сохраняется прежнее (неоткорректированное) значение. Выход из подрежима осуществляется при нажатии клавиши ВВ.

5.4.5 Коррекция параметров

Для коррекции параметров машины при помощи клавиш « $\leftarrow$  -», «+ →» следует выбрать в пункте меню «2.4 КОРРЕКЦИЯ» подпункт «2.4.5 ПАРАМЕТРЫ» и нажать клавишу ВВ. На индикаторе кассира высвечивается первый параметр. В машине предусмотрена коррекция следующих параметров:

- РАЗРЯДНОСТЬ;

- ВИД ПЕЧАТИ;

- ЯРКОСТЬ ПЕЧАТИ;

- НАБОР С "**.**"/ НАБОР БЕЗ "**.**";

- 16 ОТДЕЛОВ/ 1 ОТДЕЛ;

- ЕСТЬ СВОБ. ПРОД./ НЕТ СВОБ. ПРОД.;

- МНОГО КАССИРОВ/ ОДИН КАССИР;

- ДУБЛИКАТА НЕТ/ ДУБЛИКАТ ЕСТЬ;

- ЕСТЬ ПЕЧАТЬ ЭЖ/ НЕТ ПЕЧАТИ ЭЖ.

Выбор корректируемого параметра производится при помощи клавиш « $\leftarrow$  -», « $\leftarrow$  -», выход из режима производится при нажатии клавиши СБ.

5.4.5.1 Коррекция разрядности вводимых сумм

При помощи клавиш «← -», «+ →» выбрать корректируемый параметр «1) РАЗРЯДНОСТЬ» и нажать клавишу ВВ. На индикаторе кассира высвечивается установленная ранее разрядность (с предприятия-изготовителя машина поступает с разрядностью 7):

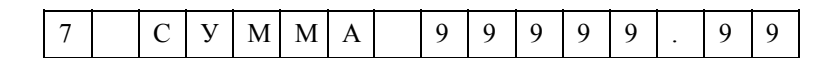

УЯИД.695234.004-04 РЭ.doc УЯИД.695234.004-04 РЭ

С.43

 Выбор желаемой разрядности можно осуществлять при помощи клавиш «← -», «+ →».

Максимальное значение разрядности семь цифр, т.е. формат числа 99999.99, минимальное - три цифры, т.е. формат числа 9.99.

Установив желаемую разрядность, нажать клавишу ВВ. На индикаторе кассира поочередно появляются надписи: «СОХРАНИТЬ?», «ВВ- ДА, СБ - НЕТ». При нажатии на клавишу ВВ установленная разрядность записывается в память машины, при нажатии клавиши СБ сохраняется прежнее (не откорректированное) значение разрядности. Машина возвращается в исходное состояние.

5.4.5.2 Коррекция вида печати

При помощи клавиш «← -», «+ →» выбрать корректируемый параметр «2) ВИД ПЕЧАТИ» и нажать клавишу ВВ. На индикаторе кассира появится сообщение «НОРМАЛЬН. ПЕЧАТЬ». Выбор параметра печати «СЖАТАЯ ПЕЧАТЬ» осуществляется при помощи клавиш «÷», «×», «← -», «+ →». Визуально оценить вид печати можно путем вывода на печать теста ТПУ при нажатии на клавишу ПВ. Установив желаемый вид печати, следует нажать клавишу ВВ. На индикатор кассира поочередно выводятся надписи: «СОХРАНИТЬ?», «ВВ - ДА, СБ - НЕТ». Для записи в память машины вновь установленного вида печати нажать клавишу ВВ, если записывать в память измененный параметр не требуется- нажать клавишу СБ. Машина возвращается в исходное состояние.

5.4.5.3 Коррекция яркости печати

При помощи клавиш «← -», «+ →» выбрать корректируемый параметр «3) ЯРКОСТЬ ПЕЧАТИ» и нажать клавишу ВВ. Индикатор кассира принимает вид:

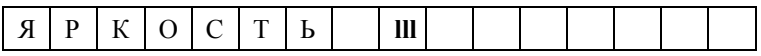

При помощи клавиш «← -», «+ →» установить желаемую яркость печати (1 штрих - 0,5 мс). Визуально оценить яркость печати можно путем вывода на печать теста ТПУ при нажатии на клавишу ПВ. Нажать клавишу ВВ. На индикатор кассира поочередно выводятся надписи: «СОХРАНИТЬ?», «ВВ- ДА, СБ- НЕТ». Для записи в память машины вновь установленной яркости печати нажать клавишу ВВ. Если записывать в память измененный параметр не требуется, следует нажать клавишу СБ. Машина возвращается в исходное состояние.

5.4.5.4 Набор с точкой/ набор без точки

В машине ввод стоимости товара производится двумя способами:

- ввод чисел в режиме калькулятора, т.е. рубли от копеек следует отделять нажатием клавиши «**.**» (точка);

- ввод чисел осуществляется в пределах установленной разрядности начиная со старшего разряда, причем нажатие клавиши «**.**» для отделения рублей от копеек не требуется. Первая введенная цифра перемещается влево на один разряд при вводе каждой последующей цифры. Причем две последние цифры указывают на количество копеек и отделяются десятичной запятой автоматически.

Пример - В режиме «НАБОР БЕЗ "."» требуется ввести стоимость 12 руб. 45 коп., то следует просто последовательно нажать цифры 1, 2, 4, 5.

Для установки того или иного режима следует выбрать параметр «4) НАБОР С "."» и нажать клавишу ВВ. Индикатор кассира принимает вид: «4) НАБОР БЕЗ "."». Для выхода из режима следует нажать клавишу СБ.

5.4.5.5 Количество отделов "1 отдел/ 16 отдел"

При помощи клавиш «← -», «+ →» выбрать корректируемый параметр. Переключение режимов работы «5) 16 ОТДЕЛОВ»/ «5) 1 ОТДЕЛ» осуществляется при нажатии клавиши ВВ. Для выхода из режима следует нажать клавишу СБ.

5.4.5.6 Свободная продажа «разрешена/запрещена»

В машине предусмотрен подрежим запрета свободной продажи, при этом кассир имеет возможность работы только с БД товаров.

Для установки (снятия) запрета на оформление продаж в режиме «Ввод сумм» необходимо при помощи клавиш «← -», «+ →» выбрать корректируемый параметр «6) ЕСТЬ.СВОБ.ПРОД» и нажать клавишу ВВ. Индикатор кассира принимает вид: «6) НЕТ СВОБ.ПРОД».

5.4.5.7 Количество кассиров "один кассир/много кассиров"

 При помощи клавиш «← -», «+ →» выбрать корректируемый параметр. Переключение режимов работы «7)ОДИН КАССИР»/ «7)МНОГО КАССИРОВ» происходит при нажатии клавиши ВВ.

При работе в режиме много кассиров, каждый ввод пароля соответствует выбору активного (текущего) кассира. При работе с одним кассиром можно входить в режим "КАССИР" только тому кассиру (одному из восьми), который открыл смену по своему паролю.

5.4.5.8 Установка запрета печати ЭЖ

Для установки запрета печати ЭЖ при закрытии смены следует выбрать параметр «9) ЕСТЬ ПЕЧАТЬ ЭЖ» и нажать клавишу ВВ. Индикатор кассира принимает вид: «9) НЕТ ПЕЧАТИ ЭЖ».

5.4.6 Коррекция названий

Для коррекции названий машины при помощи клавиш «← -», «+ →» следует выбрать в пункте меню «2.4 КОРРЕКЦИЯ» подпункт «2.4.6 НАЗВАНИЯ» и нажать клавишу ВВ. На индикаторе кассира высвечивается первый пункт «1) ЗАГОЛОВОК ЧЕКА».

УЯИД.695234.004-04 РЭ.doc УЯИД.695234.004-04 РЭ

 $C.45$ 

В машине предусмотрены следующие названия: заголовок, окончание чека, имена кассиров.

Выбор корректируемой величины производится при помощи клавиш «← -», «+ →» и нажатия клавиши ВВ, выход из режима производится при нажатии клавиши СБ.

Создание всех названий производится по тем же правилам, что и создание названий товаров БД / услуг. Вместе с этим в режиме предусмотрена дополнительная возможность задания формата шрифта.

Выбор формата выводимого на печать текста, а также обозначение начала новой строки при вводе многострочного текста (заголовок, окончание чека, имена кассиров) осуществляется при установке соответствующего символа начала строки при помощи клавиш «1», «2», «3», «4».

Клавиша «1» - формат текста узкий, на индикаторе появляется значок «<sup>н</sup>с»

Клавиша «2» - формат текста широкий, на индикаторе появляется значок «**<sup>Н</sup> <sup>С</sup>:**»

Клавиша «3» - инверсная строка, формат текста узкий, на индикаторе появляется значок «**<sup>Н</sup> <sup>С</sup>!**»

Клавиша «4» - инверсная строка, формат текста широкий, на индикаторе появляется значок «<sup>н</sup>с<sup>!</sup>».

Для визуальной оценки набранного текста, его можно вывести на печать нажатием клавиши ПВ.

После ввода последнего символа следует нажать клавишу «0», указывая тем самым, что эта позиция является последней (конец текста). На индикаторе после последнего символа появляется значок конца текста: «<sup>К</sup><sub>Т</sub>».

После окончания коррекции названия нажать клавишу ВВ, на индикаторе кассира выдается запрос на сохранение откорректированных данных: «СОХРАНИТЬ?», «ВВ - ДА, СБ - НЕТ». Для записи в память машины вновь введенного текста следует нажать клавишу ВВ, если предпочтительнее оставить прежний текст - клавишу СБ. Машина возвращается в исходное состояние.

5.4.7 Информационная сеть

В машине предусмотрена возможность работы с использованием порта RS-232 и RS-485. Для установки необходимого режима работы в информационной сети необходимо при помощи клавиш «← -», «+ →» выбрать в подпункте меню «2.4 КОРРЕКЦИЯ» параметр "2.4.7 ИНФ. СЕТЬ" и нажать клавишу ВВ. В машине предусмотрено программирование следующих режимов работы в информационной сети:

- off-line/ on-line;

- 9600 БОД/19200 БОД/ 57600 БОД/115200 БОД;

- сетевой номер.

Передвижение по подменю и выбор режима, который необходимо откорректировать, осуществляется при помощи клавиш «← -», «+ →», изменение настройки режима осуществляется при помощи клавиши ВВ.

Для выхода из подрежима нажать клавишу СБ.

5.4.7.1 Режим «off-line/ on-line»

В режиме «off-line» информацию о товарах ККМ получают из внутренней БД.

При работе в режиме «on-line» информацию о товарах ККМ получает из внешнего носителя, а ККМ предоставляет информацию о произведенных операциях.

5.4.7.2 Режим выбора скорости обмена машины и ПК

В ККМ предусмотрена возможность установки необходимой скорости обмена информацией между машиной и внешними устройствами: 9600 бод или 57600 бод.

5.4.7.3 Режим ввода сетевого номера машины

Для ввода/ коррекции сетевого номера машины войти в пункт меню «5) СЕТЕВОЙ НОМЕР» при помощи клавиши ВВ. С цифровой клавиатуры ввести необходимый номер, для записи номера в память машины нажать клавишу ВВ.

5.5 Запись пароля администратора

Этот режим предназначен для записи в память машины / коррекции пароля администратора. Смена пароля администратора возможна только при закрытой смене.

В подменю режима «АДМИНИСТРАТОР» при помощи клавиш «← -», « + →» выбрать пункт «2.5 ПАРОЛЬ» и нажать клавишу ВВ, индикатор кассира имеет вид:

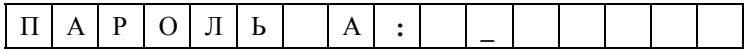

С помощью цифровых клавиш набрать новый код пароля, при этом вводимая информация высвечивается на индикаторе кассира. При вводе цифры курсор перемещается на позицию вправо. Сброс ошибочных данных производится нажатием клавиши СБ, при этом сбрасывается последний введенный символ. При попытке ввода кода пароля более шести цифр ввод блокируется и раздается звуковой сигнал. Нажать клавишу ВВ. На индикаторе кассира поочередно мигают надписи: «СОХРАНИТЬ?», «ВВ-ДА, СБ-НЕТ».

Для подтверждения записи нового кода пароля нажать клавишу ВВ, нажатие клавиши СБ приводит к отмене пароля, машина возвращается в исходное состояние.

УЯИД.695234.004-04 РЭ.doc УЯИД.695234.004-04 РЭ

 $C.47$ 

### **6 Режим «КАЛЬКУЛЯТОР»**

Машина имеет возможность работы в режиме «КАЛЬКУЛЯТОР». Для перехода в этот режим необходимо нажать клавишу КЛ.

ВНИМАНИЕ: В РЕЖИМ «КАЛЬКУЛЯТОР» НЕЛЬЗЯ ВОЙТИ, ЕСЛИ НЕ БЫЛА ЗАВЕРШЕНА ОПЕРАЦИЯ УМНОЖЕНИЯ ПРОДАЖ ИЛИ БЫЛО ОБРАЩЕНИЕ К БД БЕЗ ВЫВОДА ЧЕКА.

После нажатия клавиши КЛ машина запоминает прерванное состояние.

В режиме «КАЛЬКУЛЯТОР» машина выполняет следующие арифметические операции:

─ сложение;

─ вычитание;

─ деление;

─ умножение;

вычисление процента.

Общие правила проведения арифметических операций:

─ с помощью цифровых клавиш набрать первый операнд (максимум 12 знаков с учетом десятичной запятой);

-<br>- нажать клавишу арифметической операции, при этом в крайнем левом поле индикатора кассира мигает значок выбранной арифметической операции;

набрать второй операнд;

нажать клавишу ИТОГ или ВВ, на индикаторе высвечивается результат вычислений;

─ при проведении операции над несколькими операндами после ввода каждого из них нажимается клавиша соответствующей арифметической операции, для получения окончательного итога нажать клавишу ИТОГ.

Вычисление процента от числа производится при помощи клавиши «%» следующим образом: при помощи цифровых клавиш набрать желаемое число. Нажать клавишу «×», затем с помощью цифровых клавиш набрать величину процента и нажать клавишу «%», при этом на индикаторе высвечивается результат операции.

Сброс ошибочных данных производится нажатием клавиши СБ, при этом сбрасывается вся информация в поле данных, промежуточный результат не сохраняется.

Если итоговый результат выходит за допустимые размеры, на индикатор выдается сообщение об ошибке «ПЕРЕПОЛНЕНИЕ».

Для выхода из режима «КАЛЬКУЛЯТОР» необходимо повторно нажать клавишу КЛ, машина возвращается в прерванное состояние.

С.48

## **7 Возможные неисправности**

### ВНИМАНИЕ: САМОСТОЯТЕЛЬНО ВСКРЫВАТЬ, РАЗБИРАТЬ И ПРОИЗВОДИТЬ РЕМОНТ ККМ ПОТРЕБИТЕЛЮ ЗАПРЕЩЕНО!

В процессе работы проводится постоянный контроль за состоянием машины, проверка достоверности информации и тестирование аппаратных средств. При обнаружении какого - либо несоответствия или ошибки в работе аппаратуры выдается звуковой сигнал и на индикатор выдается соответствующее сообщение.

Любое нажатие клавиш, не описанных в алгоритме работы машины, нарушение последовательности нажатия клавиш или нажатие на две или более клавиши одновременно не вызывает блокировки машины и не производит никаких действий.

В случае обнаружения ошибки во время прохождения одного из тестов на индикаторе высвечивается наименование неисправности, при возникновении которой происходит блокировка машины.

Описание неисправностей, при которых происходит блокировка машины в соответствии с таблицей 2.

| На индикаторе кассира<br>высвечивается | Причина возникновения неисправности                                                                                                    |
|----------------------------------------|----------------------------------------------------------------------------------------------------|
| НЕТ СВЯЗИ С ЭКЛЗ                       | Отсутствует информационный обмен с<br>ЭКЛЗ                                                                                                    |
| ОШИБКА КС ФП                           | Искажена информация о номере машины,<br>хотя бы об одной регистрации, хотя бы об<br>одном слоте активизации, или если<br>количество ошибок в записи закрытия смен<br>более трех |
| ОШИБКА ЗАП. РПЗУ                       | Не произошла запись информации в РПЗУ<br>или произошло ее искажение                                                                                                    |
| ОШИБКА ЗАП. ФП                         | в ФП<br>Не произошла запись информации<br>или произошло ее искажение                                                                                                    |
| ОШИБКА АРХИВА                          | Искажение информации, хранящейся<br>$\overline{B}$<br>ЭКЛЗ                                                                                                    |
| ФП ПЕРЕПОЛНЕНА!                        | Было произведено максимально возможное<br>количество закрытий смен                                                                                                    |

Таблица 2

*Продолжение таблицы 2* 

| На индикаторе кассира<br>высвечивается | Причина возникновения неисправности                                                             |  |  |  |
|----------------------------------------|-------------------------------------------------------------------------------------------------|--|--|--|
| НЕТ СООТВЕТСТВИЯ                       | Различие записей в ФП и ЭКЛЗ<br>(дата,<br>время, ИНН, РНМ, заводской<br>номер<br>машины и т.д.) |  |  |  |
| ОШИБКА КС ПЗУ!                         | $KC$ ПЗУ в<br>машине<br>не<br>совпадает<br>$\mathbf{c}$<br>эталонной                            |  |  |  |
| ОШ ПАРАМЕТР ЭКЛЗ                       | Некорректный формат или параметр<br>команды                                                     |  |  |  |
| ОШ.СОСТОЯН.ЭКЛЗ                        | Некорректное состояние ЭКЛЗ                                                                     |  |  |  |
| АВАРИЯ ЭКЛЗ                            | Авария ЭКЛЗ                                                                                     |  |  |  |
| АВАРИЯ КС ЭКЛЗ                         | Авария криптографического сопроцессора                                                          |  |  |  |
| ЛИМИТ ВРЕМ.ЭКЛЗ                        | Исчерпан временной ресурс использования<br>ЭКЛЗ                                                 |  |  |  |
| ПЕРЕПОЛНЕН. ЭКЛЗ                       | Было произведено максимально возможное<br>количество регистраций                                |  |  |  |
| НЕВЕР.ВРЕМЯ ЭКЛЗ                       | Неверные дата или время                                                                         |  |  |  |
| НЕТ ДАННЫХ ЭКЛЗ                        | Нет запрашиваемых данных                                                                        |  |  |  |
| ОШ. ИТОГ ЭКЛЗ                          | Переполнение ЭКЛЗ                                                                               |  |  |  |
| РАЗРЯД БАТАРЕИ!                        | Низкий уровень напряжения на<br>аккумуляторной батарее                                          |  |  |  |

В процессе работы машины выдаются предупреждающие сообщения, которые служат для обращения внимания оператора на его некорректные действия. При этом полная блокировка работы машины не происходит, после проведения соответствующих действий работа ККМ возобновляется. Перечень этих сообщений в соответствии с таблицей 3.

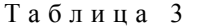

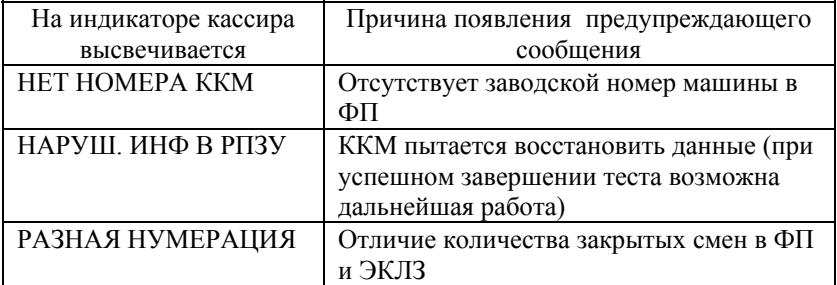

УЯИД.695234.004-04 РЭ<br>С.50

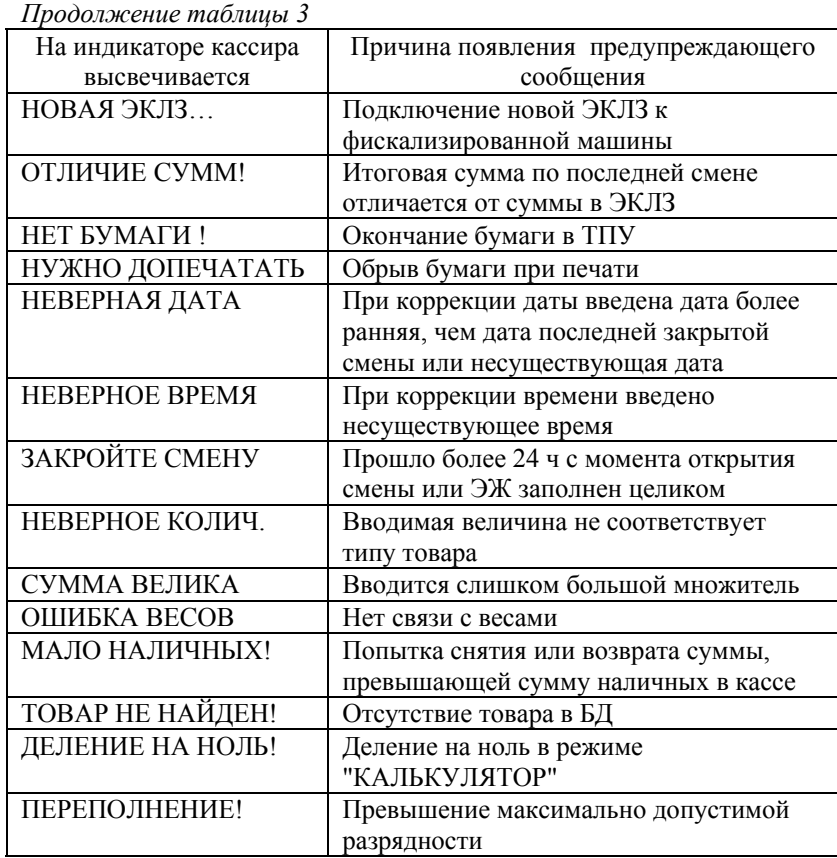

 Закрытие архива ЭКЛЗ проводится при необходимости замены ЭКЛЗ. Закрытие архива ЭКЛЗ проводит электромеханик ЦТО и налоговый инспектор.

 Закрытие архива производится только при закрытой смене в режиме «ТЕХНИК».

Для замены ЭКЛЗ представитель налоговых органов должен провести закрытие архива ЭКЛЗ и, после установки в ККМ новой ЭКЛЗ, электромеханик ЦТО проводит активизацию новой ЭКЛЗ.

#### Примечания

 1 Когда ЭКЛЗ близка к заполнению, или близок лимит времени функционирования ЭКЛЗ в составе машины, то при каждом выводе итогового Х-отчета и при печати Z-отчета, после распечатки заголовка документа печатается следующее предупреждение:

УЯИД.695234.004-04 РЭ.doc УЯИД.695234.004-04 РЭ

УЯИД.695234.004-04 РЭ<br>С.51

#### ЭКЛЗ БЛИЗКА К ----------ЗАПОЛНЕНИЮ

 2 Когда объем свободного места в ФП для записи информации менее тридцати итоговых сменных отчетов, то при каждом выводе итогового Х-отчета и при печати Z-отчета, после распечатки заголовка документа печатается следующее предупреждение:

#### -------------. . . . . . . . ФП БЛИЗКА К ЗАПОЛНЕНИЮ ОСТАЛОСЬ ХХ ЗАП.

ВНИМАНИЕ: ВСЕ РАБОТЫ ПО ЛОКАЛИЗАЦИИ МЕСТА НЕИСПРАВНОСТИ И УСТАНОВКЕ ЕЁ ПРИЧИН, ЗАМЕНЫ ВЫШЕДШИХ ИЗ СТРОЯ ЭЛЕМЕНТОВ ИЛИ РЕГУЛИРОВКУ МЕХАНИЧЕСКИХ УЗЛОВ ПРОВОДЯТ ЭЛЕКТРОМЕХАНИКИ ЦТО.

УЯИД.695234.004-04 РЭ<br>С.52

УЯИД.695234.004-04 РЭ.doc

### **8 Правила хранения и транспортирования**

Машина должна храниться в складских помещениях при температуре воздуха от 5 до 35 ºС, относительной влажности воздуха не более 85 %. В помещениях для хранения машины не должно быть агрессивных примесей вызывающих коррозию.

Термин хранение относится только к хранению в складских помещениях потребителя или поставщика и не распространяется на хранение в железнодорожных складах.

Складирование упакованных машин должно производиться не более чем в пять ярусов по высоте. Расстояние между складированными машинами, стенами и полом должно быть не менее 10 см.

Не допускается хранение машины потребителем в упаковочном ящике свыше шести месяцев со дня ее изготовления. В случае хранения машины свыше указанного срока произвести распаковку машины и подзарядку встроенного аккумулятора, путем подключения машины к сети переменного тока напряжением 220 В в течение от 8 до10 ч.

Распаковку машины в зимнее время производить в отапливаемых помещениях, предварительно выдержав ее не распакованной в этом помещении в течение 9 ч.

Транспортирование производится автомобильным, железнодорожным, авиационным (в отапливаемых герметизированных отсеках), речным видами транспортом.

Во время погрузочно-разгрузочных работ и транспортирования ящики с машинами не должны подвергаться резким ударам и воздействию атмосферных осадков.

УЯИД.695234.004-04 РЭ.doc УЯИД.695234.004-04 РЭ

С.53

## **9 Утилизация**

9.1 Машина не представляет опасности для жизни, здоровья людей и окружающей среды, кроме входящей в ее состав герметичной свинцово - кислотной аккумуляторной батареи напряжением 12 В и емкостью 1,2 А · ч.

ВНИМАНИЕ: НЕ ПЫТАЙТЕСЬ РАЗБИРАТЬ БАТАРЕЮ! СЕРНАЯ КИСЛОТА, СОДЕРЖАЩАЯСЯ В БАТАРЕЯХ, МОЖЕТ ВЫЗВАТЬ ОЖОГИ. ПРИ ПОПАДАНИИ КИСЛОТЫ НА КОЖУ ИЛИ ОДЕЖДУ ПРОМОЙТЕ ИХ БОЛЬШИМ КОЛИЧЕСТВОМ ВОДЫ. НЕ КЛАДИТЕ БАТАРЕЮ В ОГОНЬ – ОНА МОЖЕТ РАЗГЕРМЕТИЗИРОВАТЬСЯ ИЛИ ВЗОРВАТЬСЯ.

В случае непригодности использования узлов, блоков и деталей машины в ремонтных и других работах, они подлежат демонтажу, разборке и утилизации через организации вторсырья.

9.2 Аккумуляторные батареи, емкость которых не может быть восстановлена, должны подвергаться переработке на специализированных предприятиях.

Утилизация батарей на неспециализированных предприятиях является незаконной! Старые батареи, которые не подверглись процессу переработки, должны быть сданы в пункты приема свинцового лома.

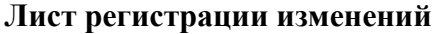

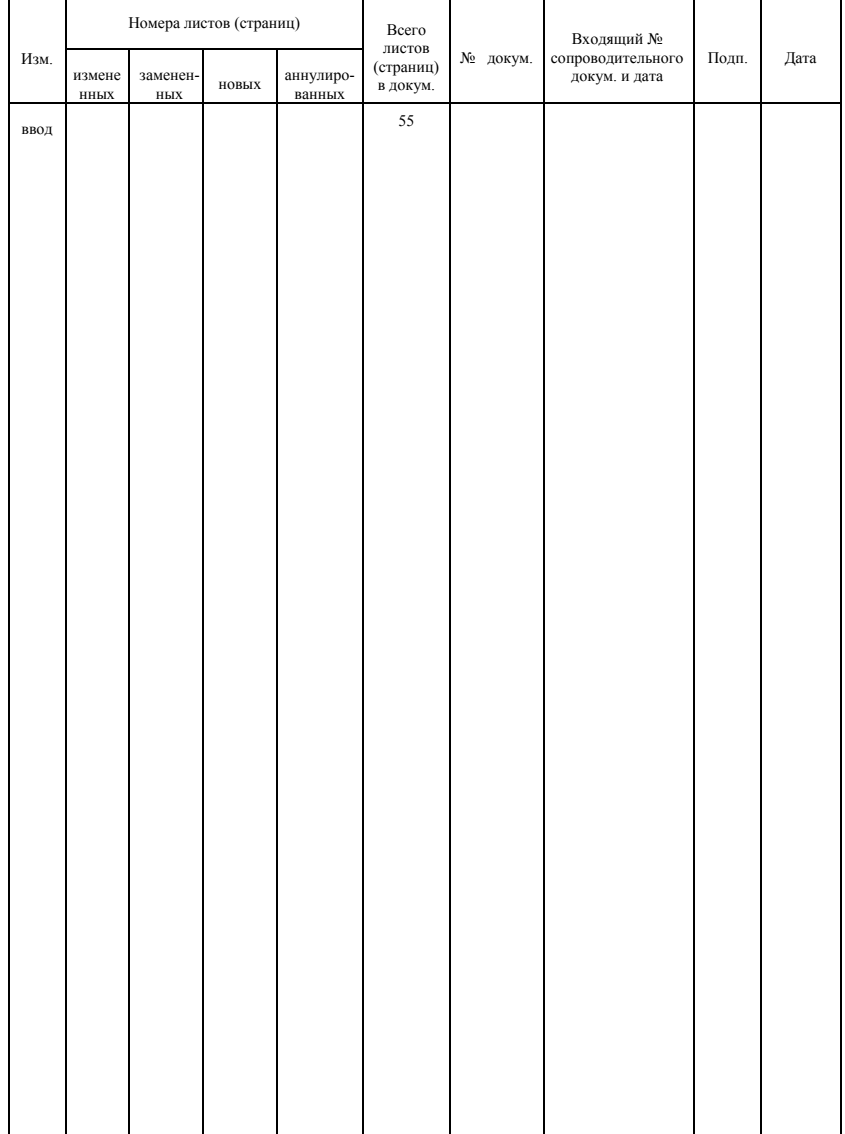

УЯИД.695234.004-04 РЭ.doc УЯИД.695234.004-04 РЭ

УЯИД.695234.004-04 РЭ<br/>  $\rm C.55$